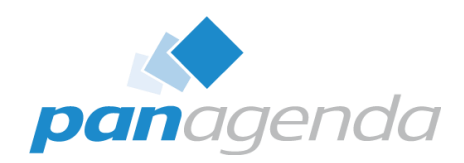

# **The Ultimate Administrator's Guide to HCL Nomad Web** September 19th, 2023

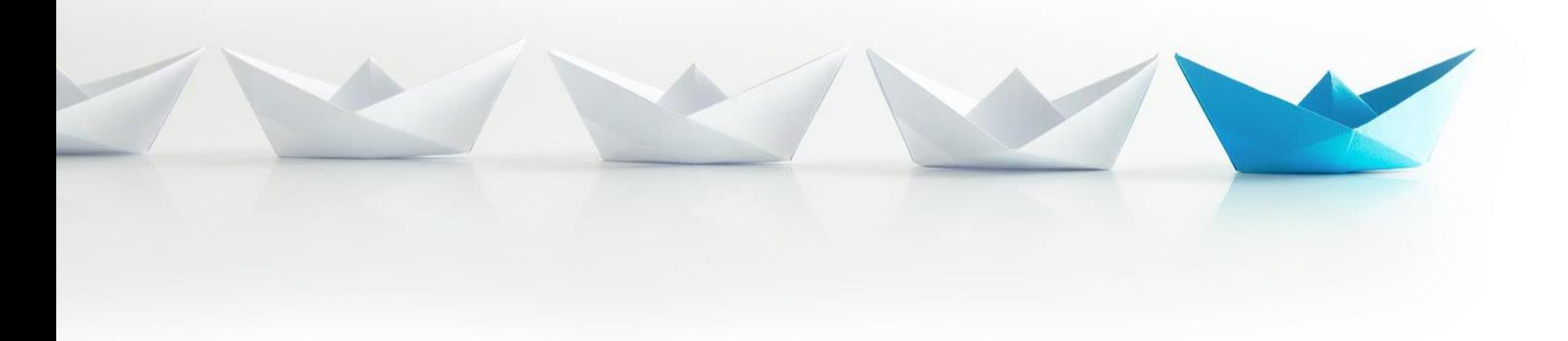

Upgrade Your Time

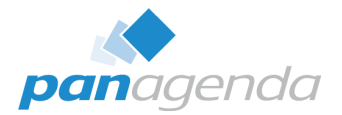

### Host & Speaker

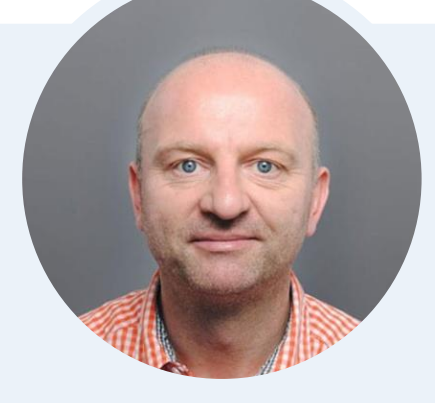

### **Xaver Benz** Head of Marketing and Training **xaver.benz@panagenda.com**

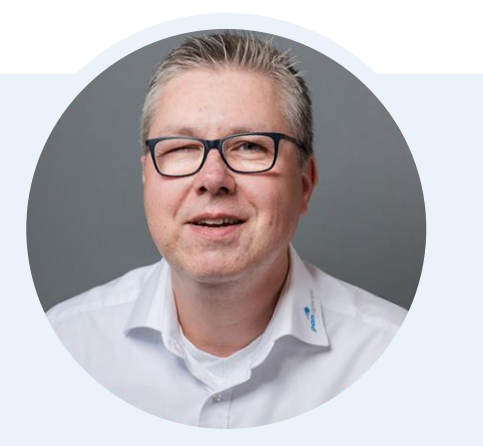

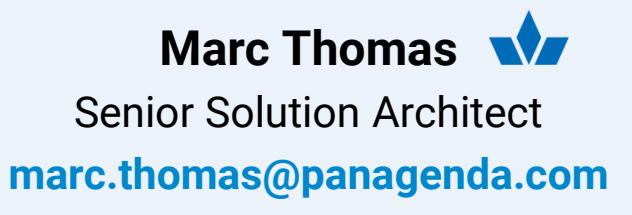

### Before We Start

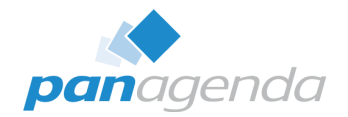

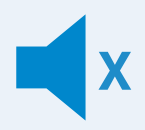

#### **All attendee lines are muted**

This is to prevent interruptions during the presentation.

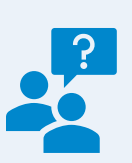

#### **Please submit questions via the Chat or Q&A panel**

Your questions will be addressed directly during the webinar or in the Q&A section after the presentation.

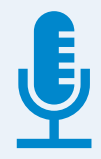

#### **The webinar is being recorded**

After the webinar, we will send you a mail to give access to the recording and presentation slides.

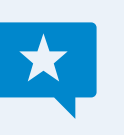

#### **Share your feedback with us**

Use the link provided at the end to let us know what we can do better.

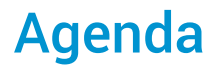

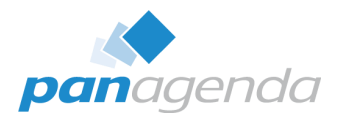

- A short introduction into HCL Nomad Web
- Latest releases
- Infrastructure overview and installation
- Best Practices
- **DEMO** if we have time  $\odot$
- Bonus
- Q & A

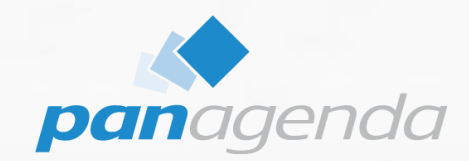

# **A short introduction into HCL Nomad Web**

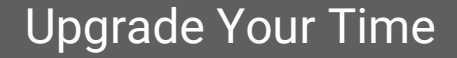

### **Introduction to HCL Nomad Web**

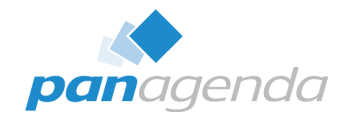

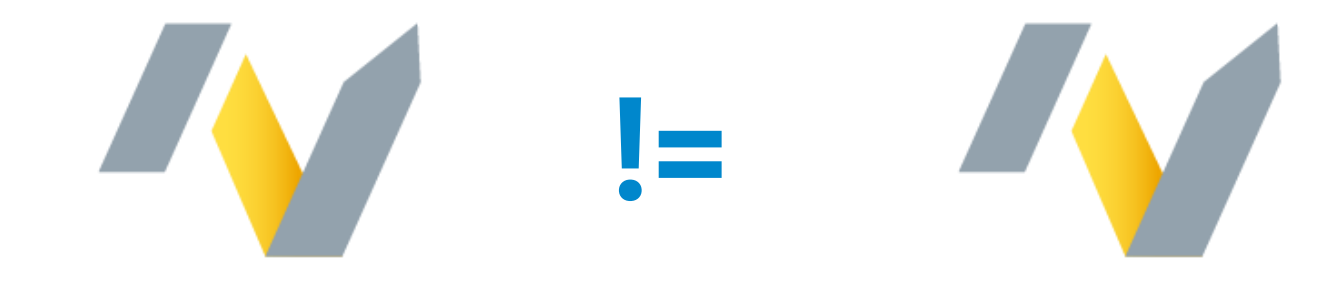

# **Nomad (mobile) Nomad Web**

*Official name "HCL Nomad for web browser"*

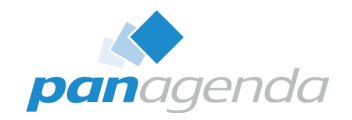

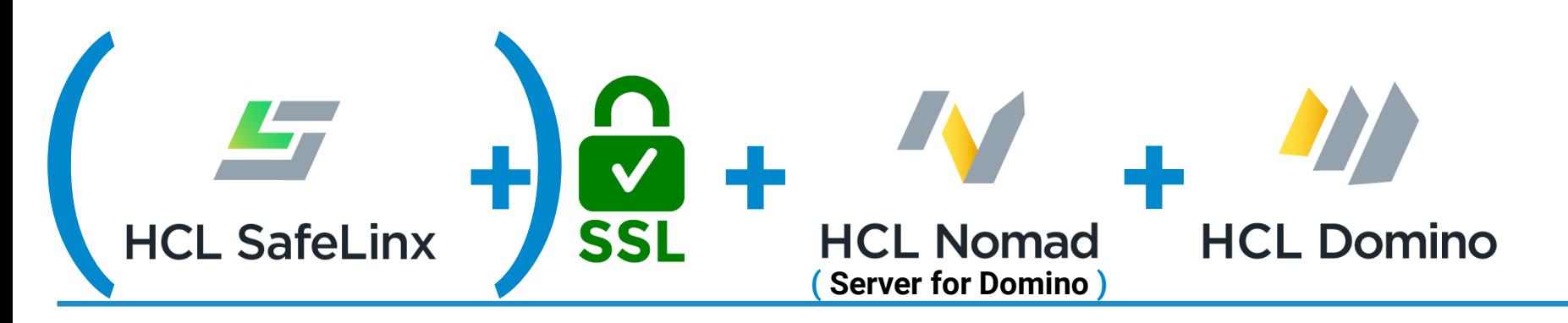

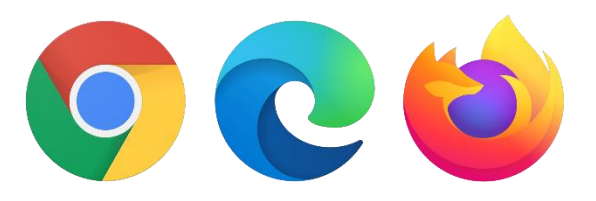

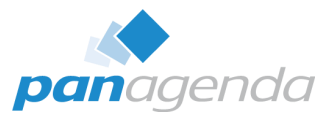

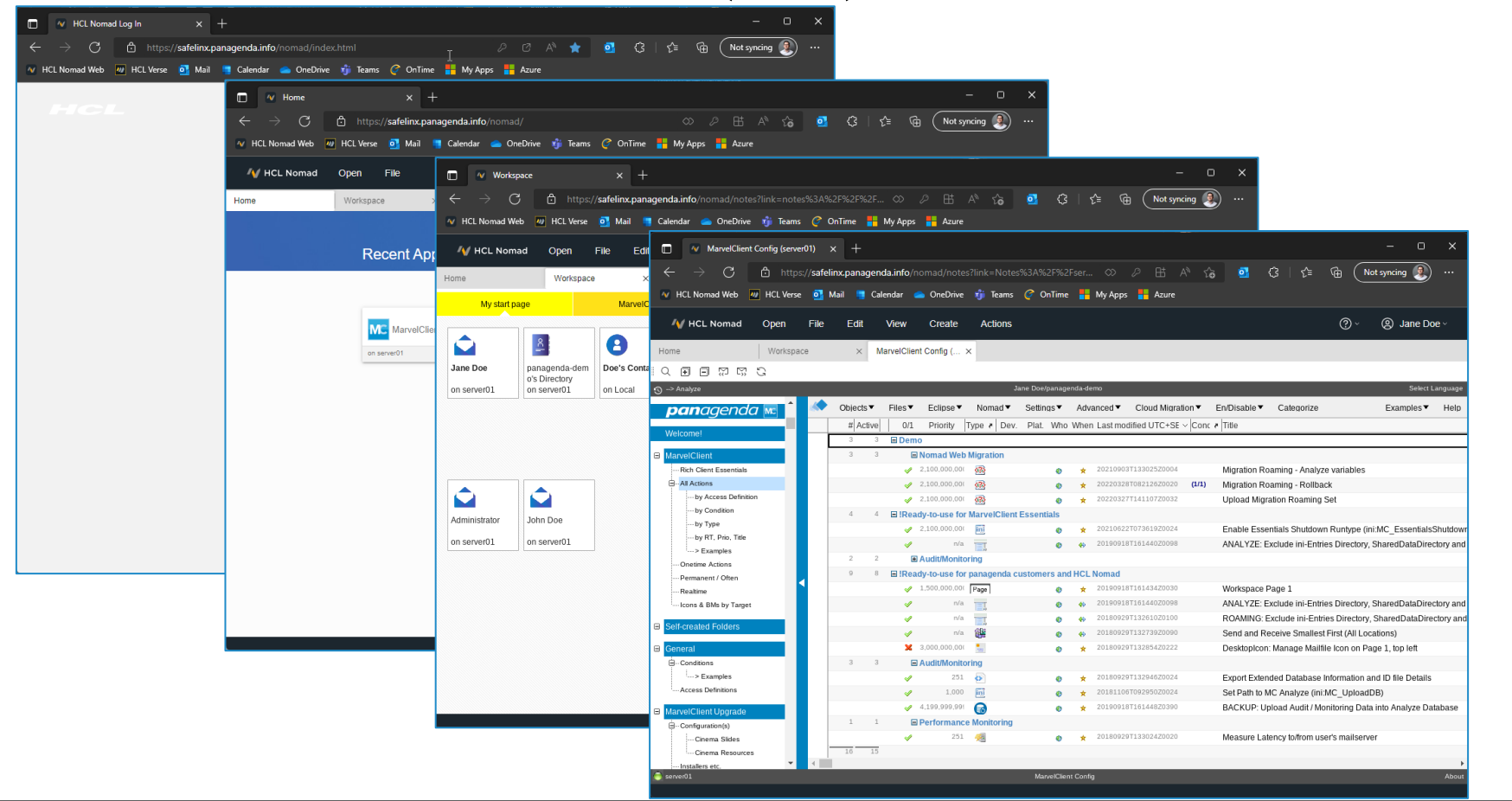

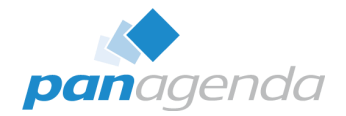

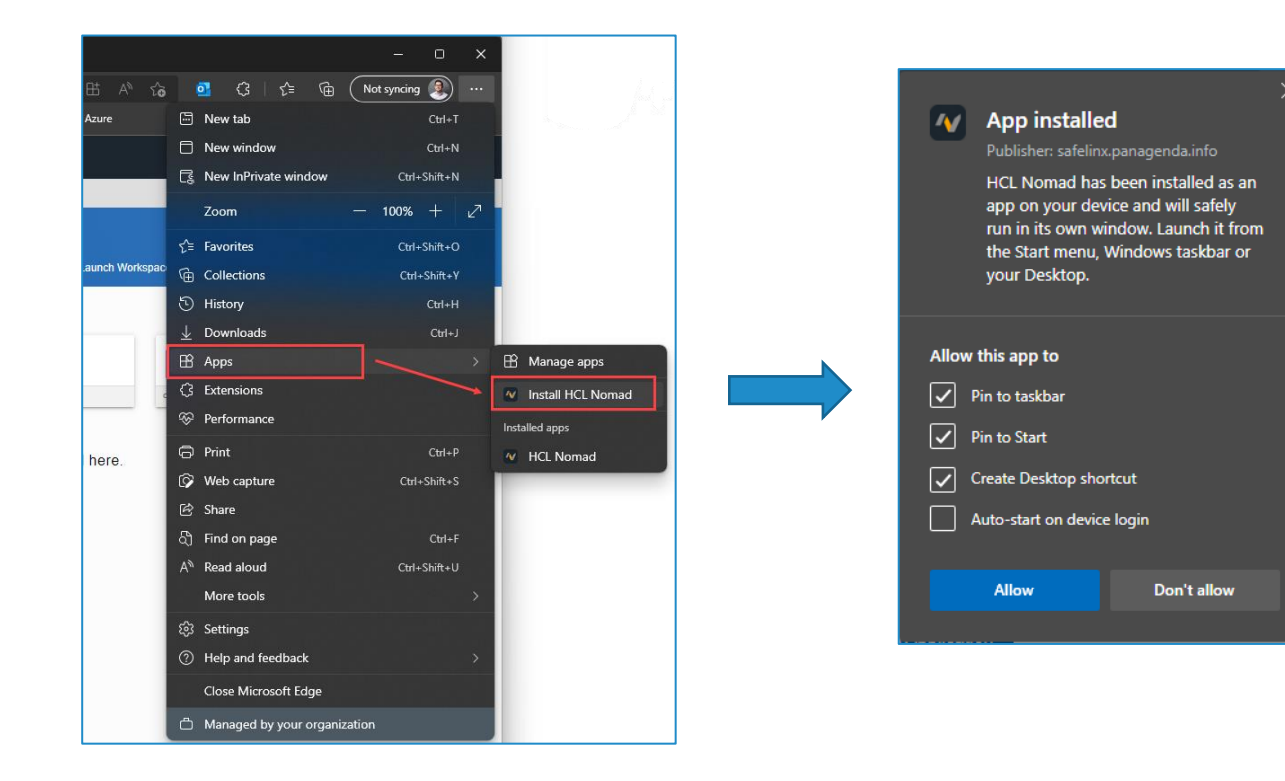

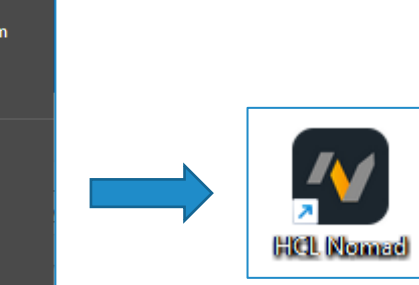

×

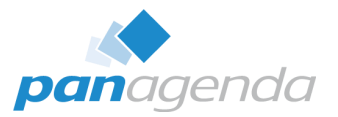

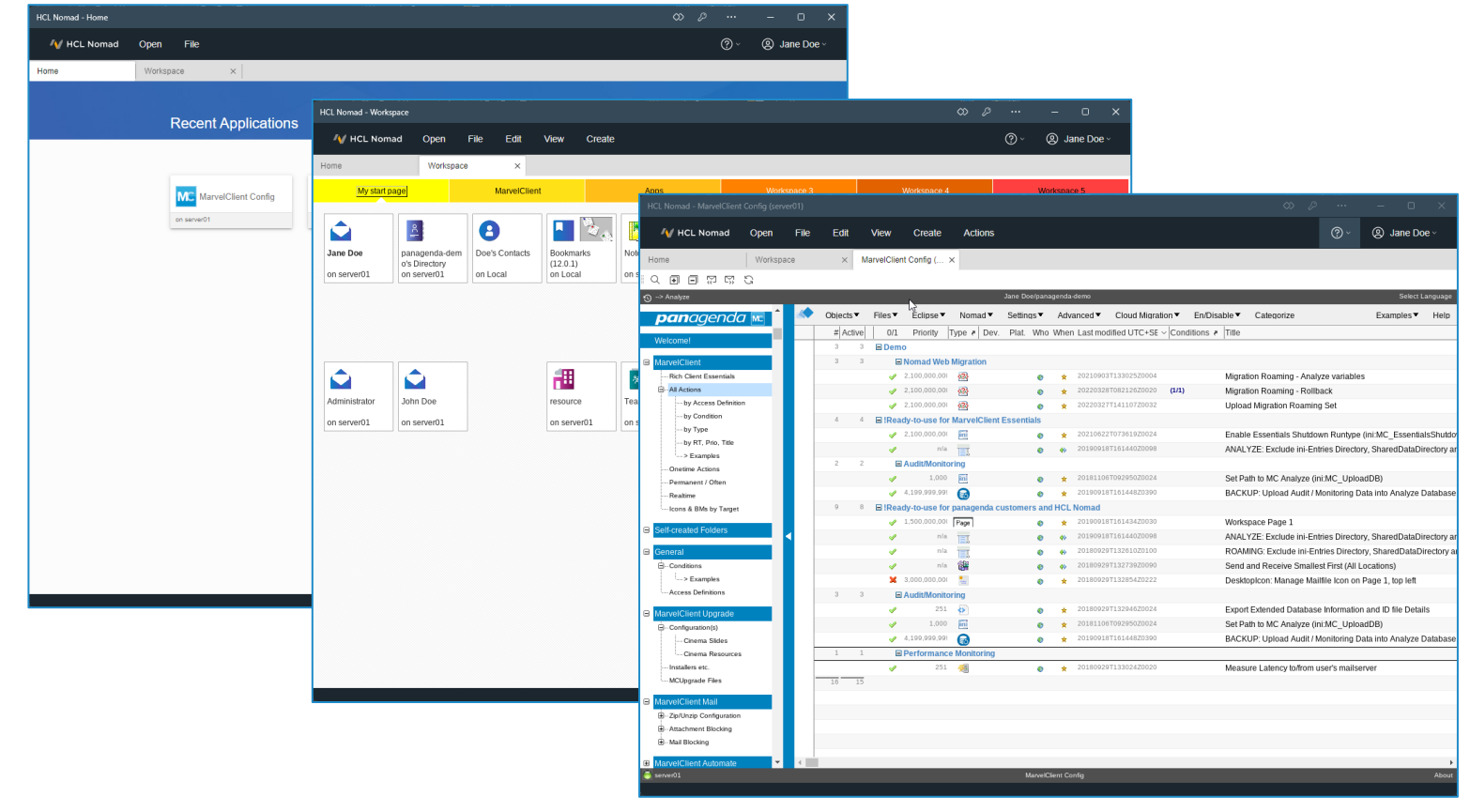

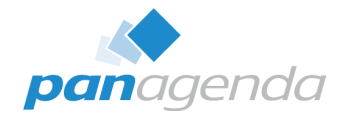

## License requirements

To use HCL Nomad for web browsers, you agree to obtain and maintain an active subscription and Support for HCL Domino Complete Collaboration (CCB). Please note, only CCB customers are entitled to use HCL Nomad for web browsers.

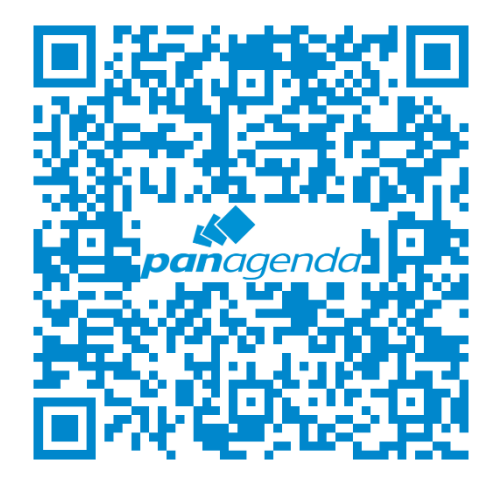

**A Match made in Heaven**

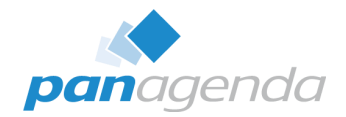

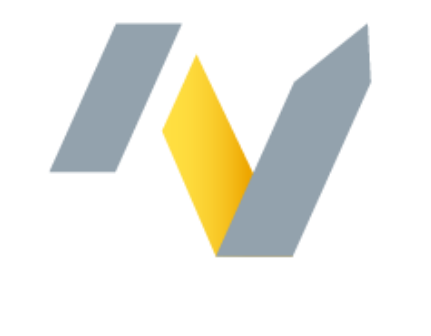

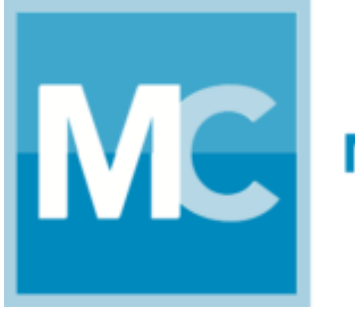

## MarvelClient<sup>™</sup>

# **HCL Nomad**

**MarvelClient is automatically included in Nomad (mobile) & Nomad Web**

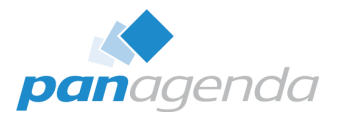

## **MarvelClient for Nomad (mobile) & Nomad Web**

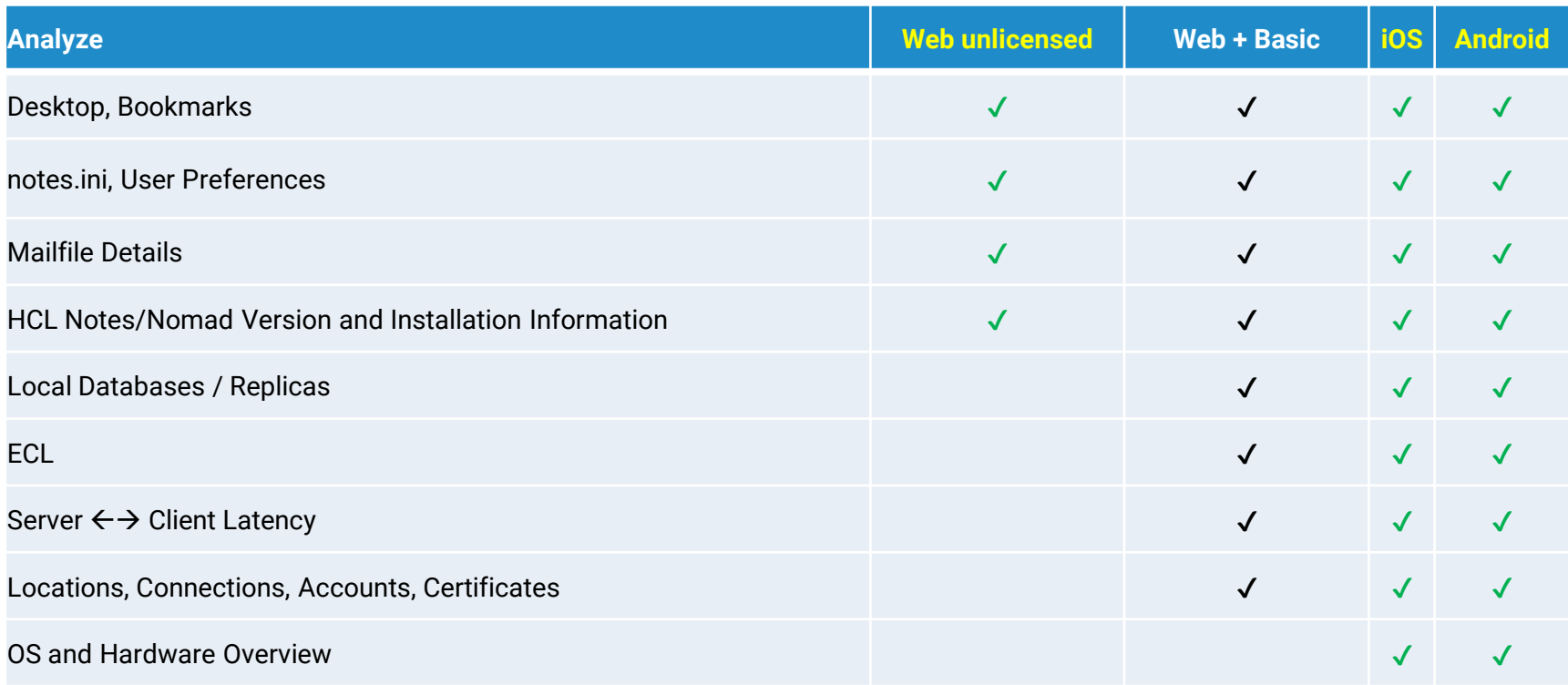

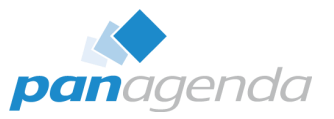

# **MarvelClient for Nomad (mobile) & Nomad Web (cont.)**

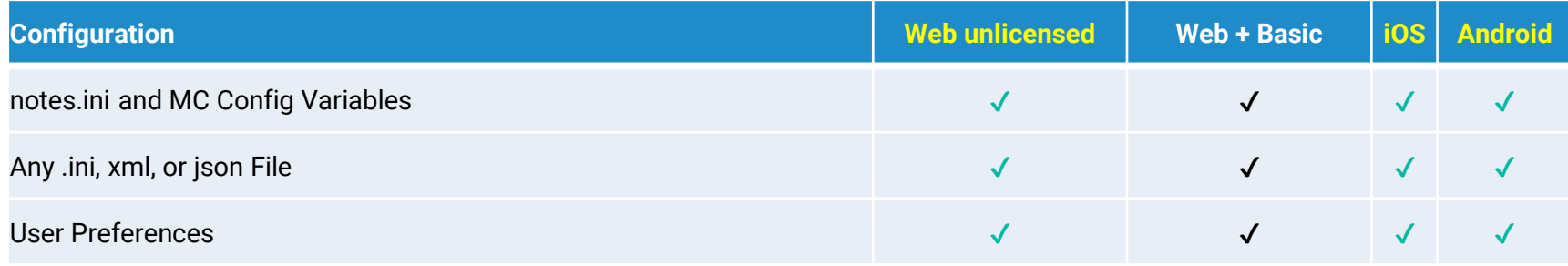

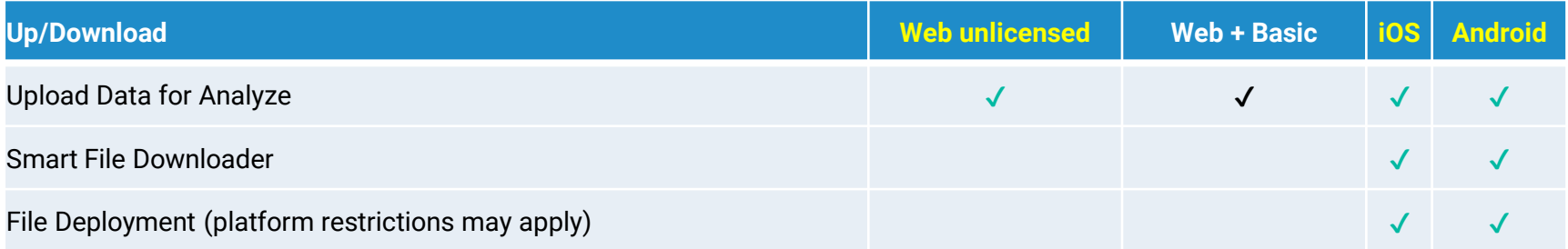

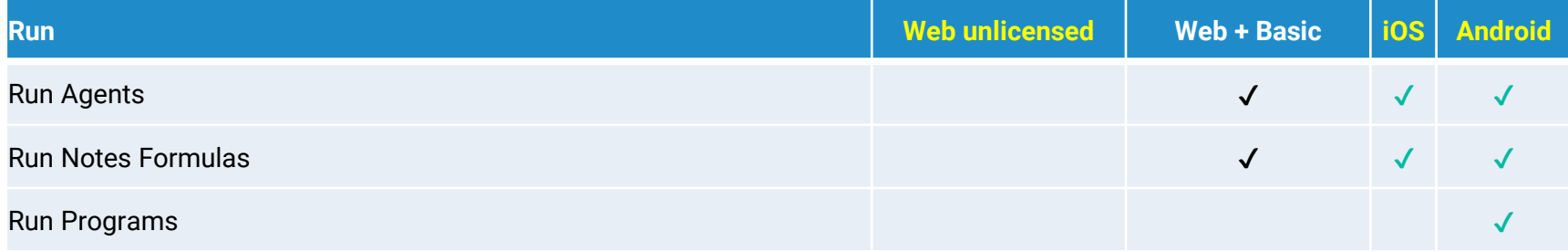

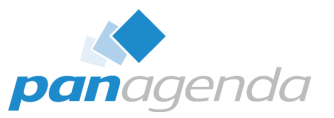

# **MarvelClient for Nomad (mobile) & Nomad Web (cont.)**

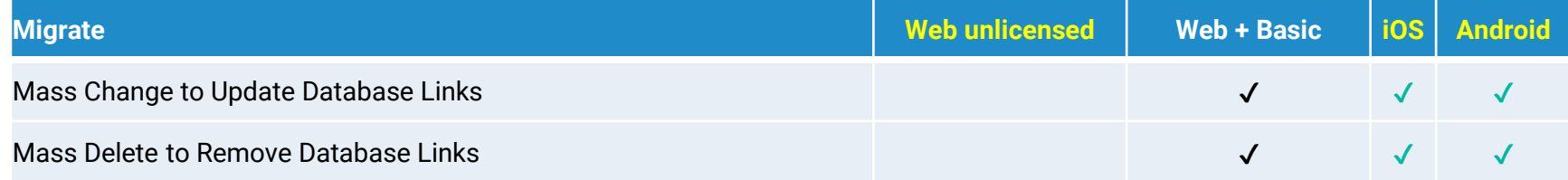

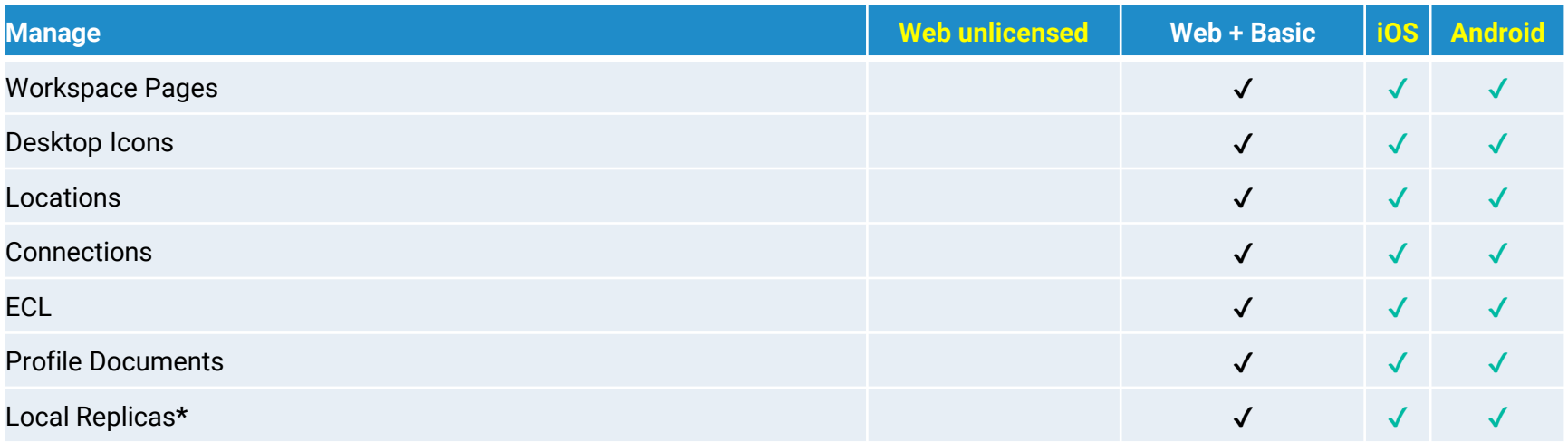

**\*\* Local replicas are available HCL Nomad Web 1.0.4 and higher**

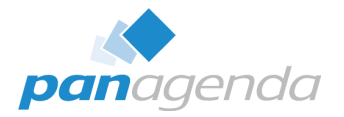

# **MarvelClient for Nomad (mobile) & Nomad Web (cont.)**

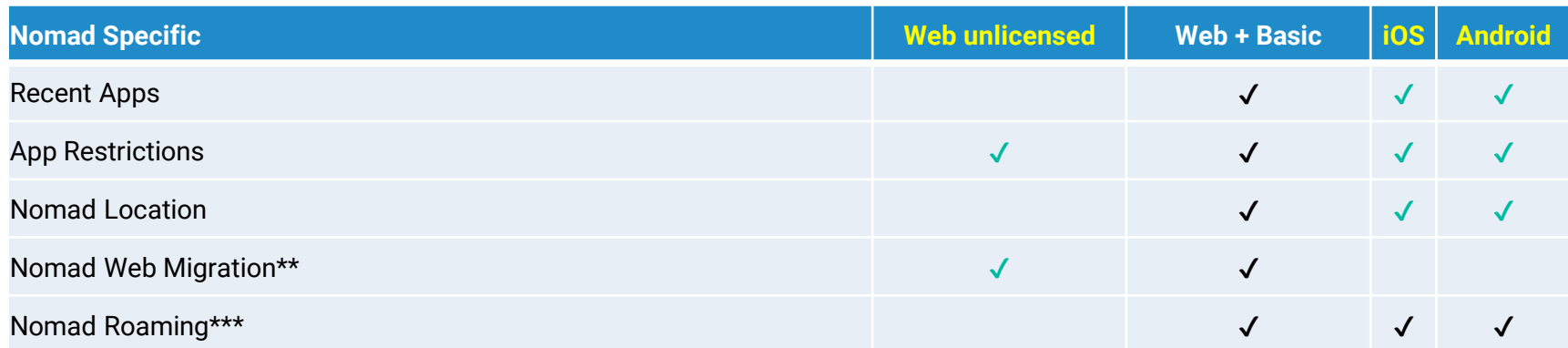

**\*\*\* Nomad Web Migration is available in HCL Nomad Web 1.0.2 and higher**

**\*\*\* Nomad Roaming is available in HCL Nomad Web 1.0.5 and higher and needs to be licensed with panagenda**

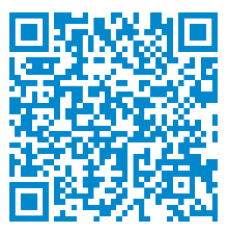

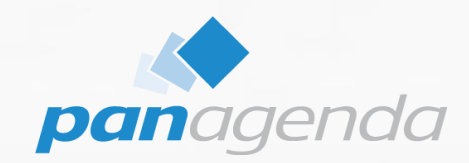

# **Latest releases**

### Upgrade Your Time

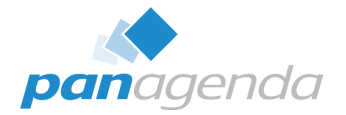

# **HCL Nomad Web – releases**

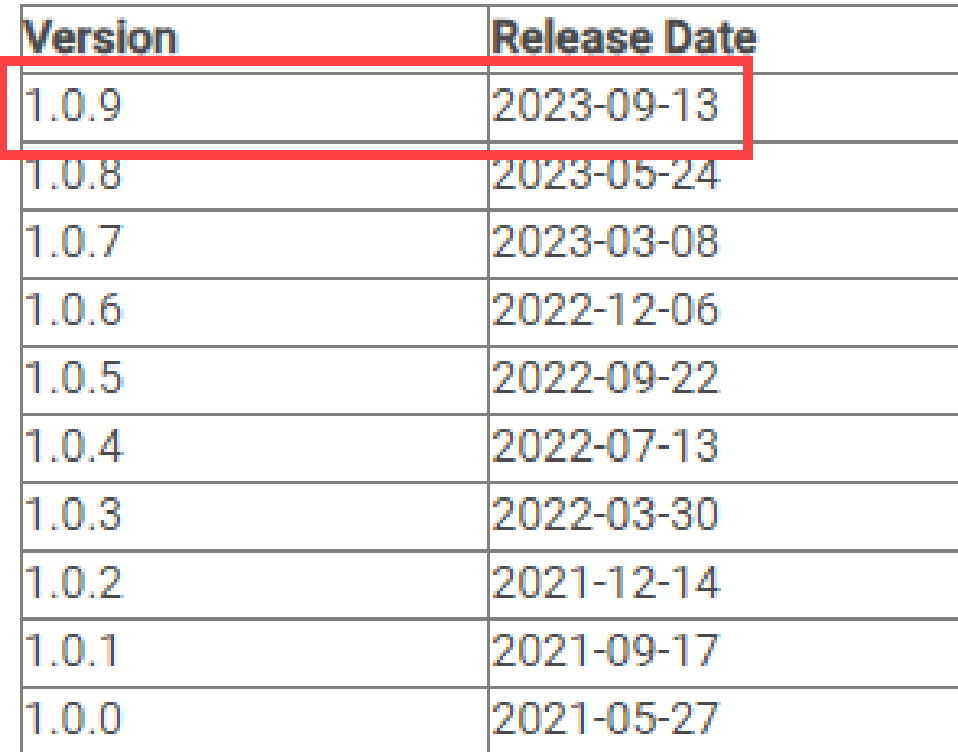

# **HCL Nomad Web – current releases notes**

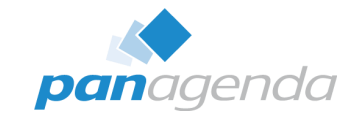

#### What's new in HCL Nomad for web browsers

#### $\vee$  Release 1.0.9  $\oslash$

• Information box support

Information boxes are used to show Application Properties, Document Properties, Database Properties, Text Properties, Workspace Properties, etc. Rather than being a free floating dialog as the information box is in HCL Notes, the information box is shown docked on the right side.

- . File > Import has been enhanced to support more previously unsupported file types. For more information, see Limitations.
- · Domino Restyle updates:
	- o User-supplied themes.

Restyle can now utilize user-supplied themes stored in a shared database. For more information, see Customizing themes with Restyle.

- . Users can import an application icon. For more information, see the bullet on the fourth tab Create icon in Domino Restyle for Notes applications in the Notes documentation.
- . Shared fields and shared columns are now restyled. For more information, see Settings in the Restyle wizard.
- o Users can optionally apply updated icons for action buttons and view column icons. For more information, see Settings in the Restyle wizard.
- . Restyle only selected portions of the application. For more information, see Settings in the Restyle wizard.
- . Restyle can now utilize user-supplied typography. For more information, see Customize typography with Restyle.

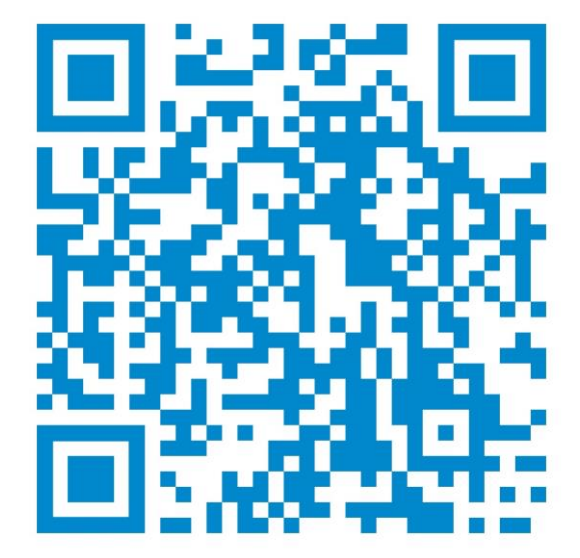

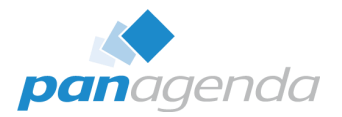

# **Properties Dialog - Workspace**

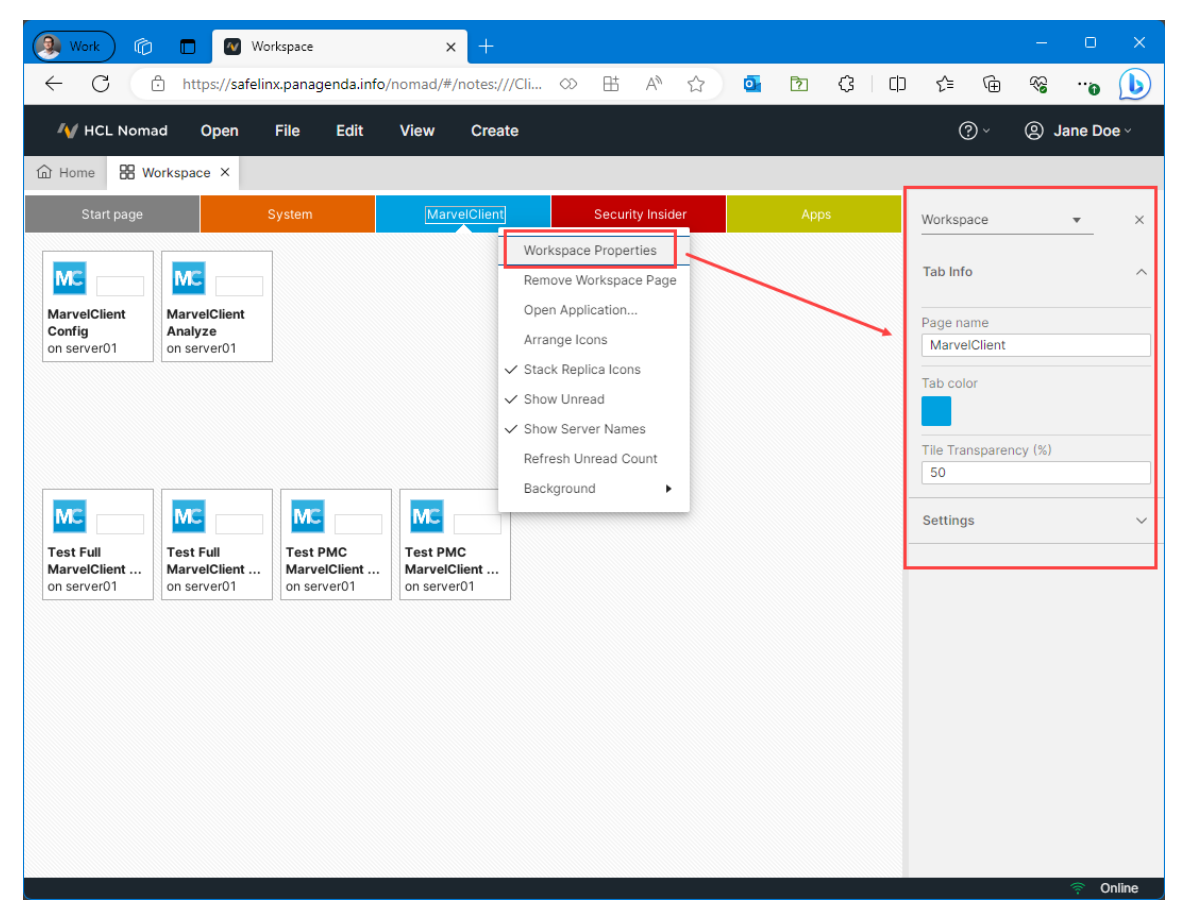

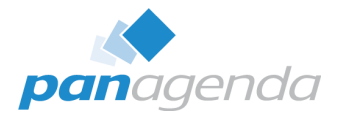

# **Properties Dialog - Database**

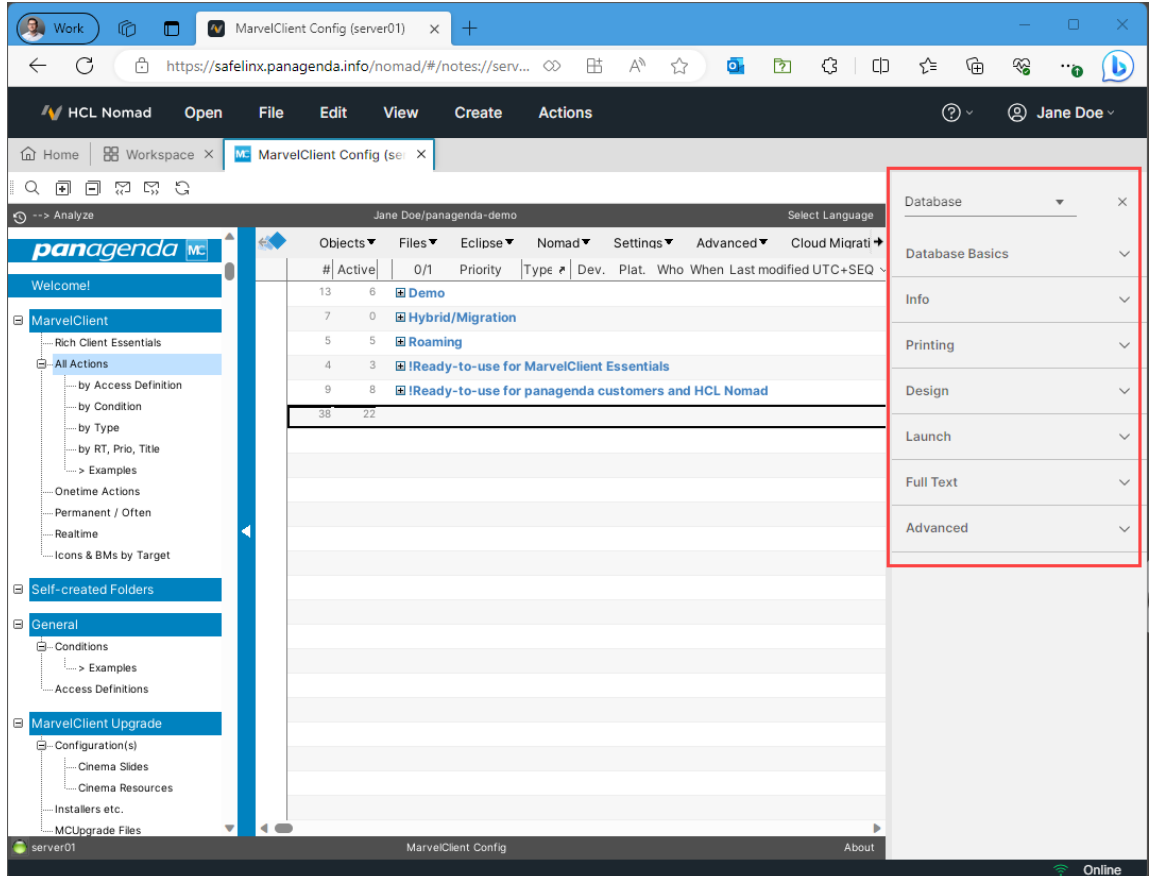

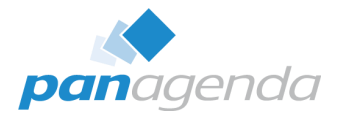

# **Properties Dialog - Document**

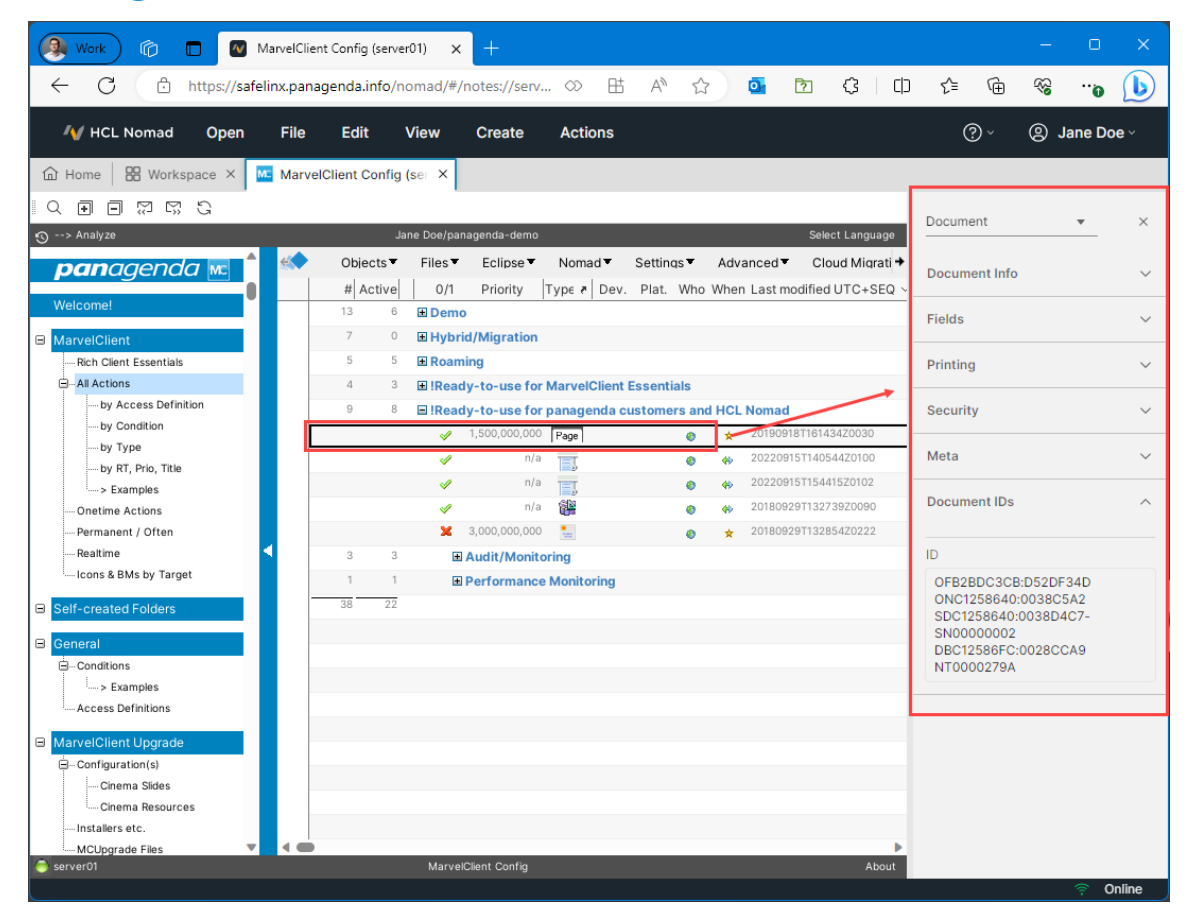

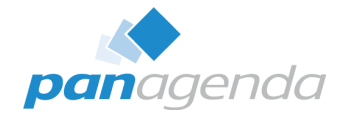

# **HCL Nomad Web – current releases notes (cont.)**

#### **Fixes**

 $1.0.9$ 

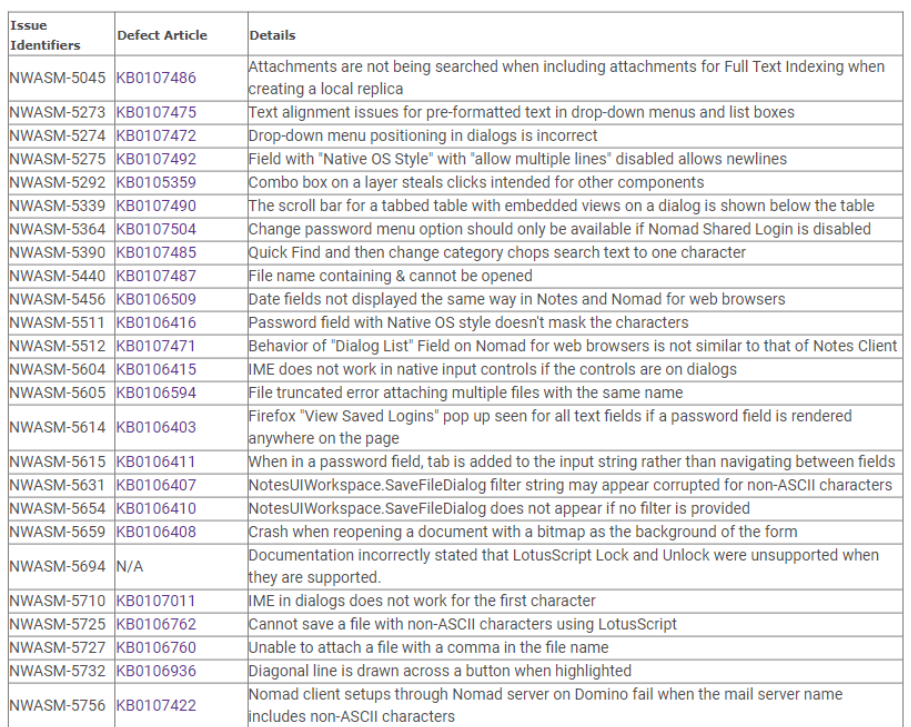

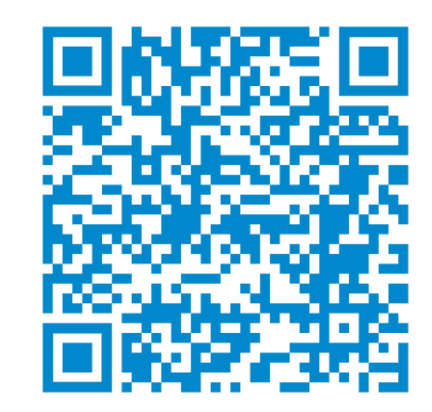

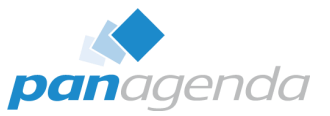

# **HCL Nomad Web – hclsoftware.flexnetoperations.com**

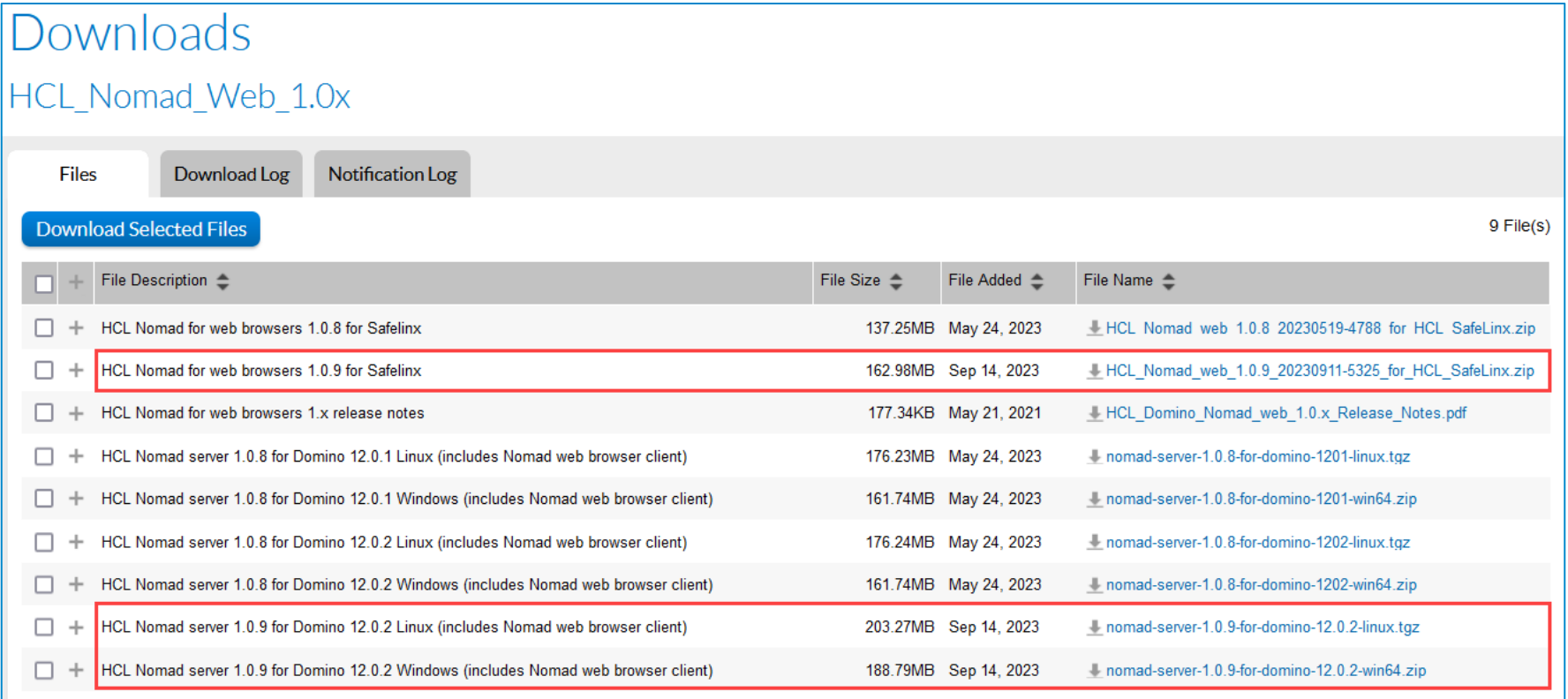

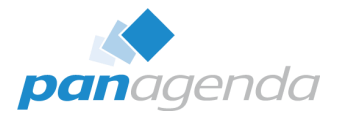

# **HCL Nomad Web – my.hcltechsw.com (beta)**

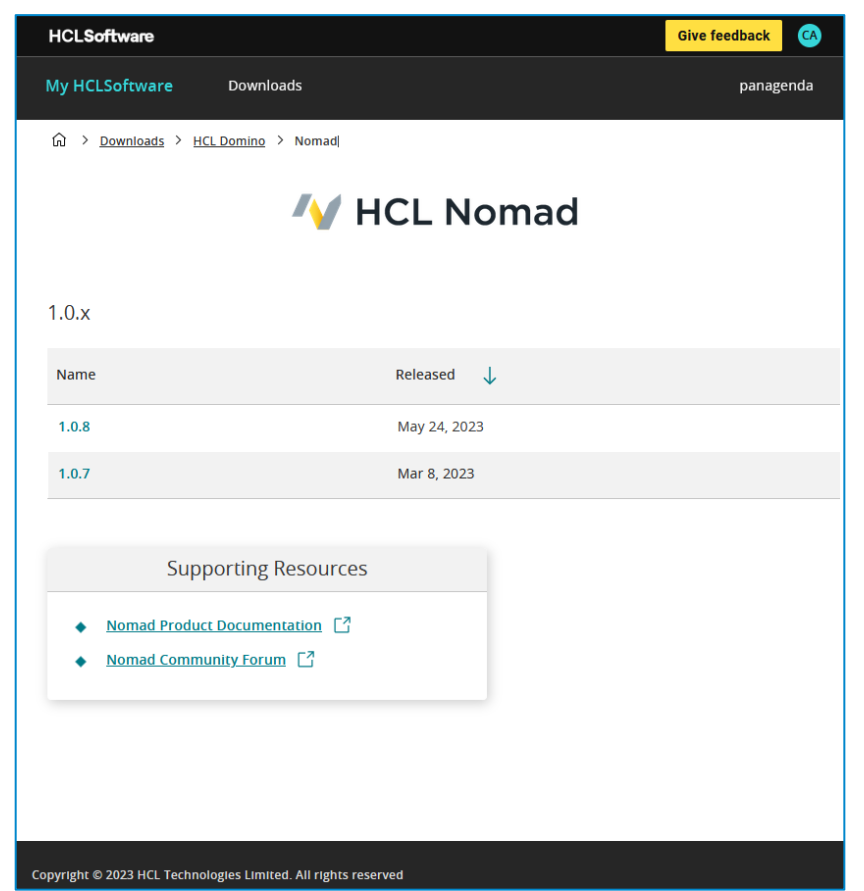

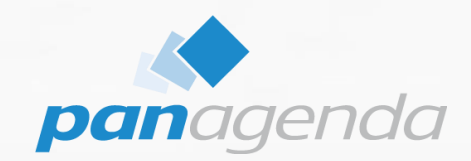

# **Infrastructure overview & Installation**

Upgrade Your Time

# **HCL Nomad Web using SafeLinx**

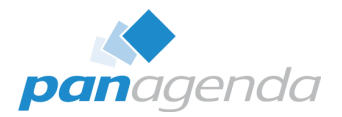

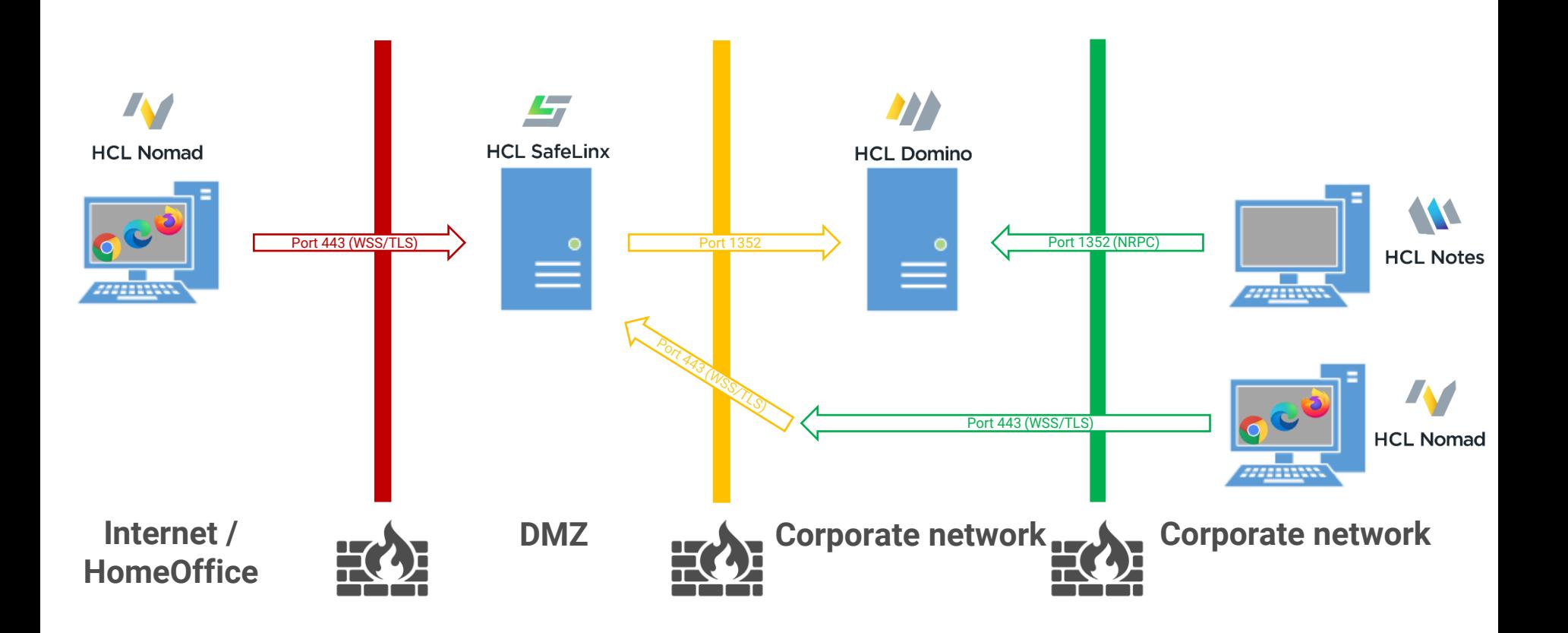

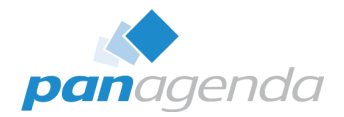

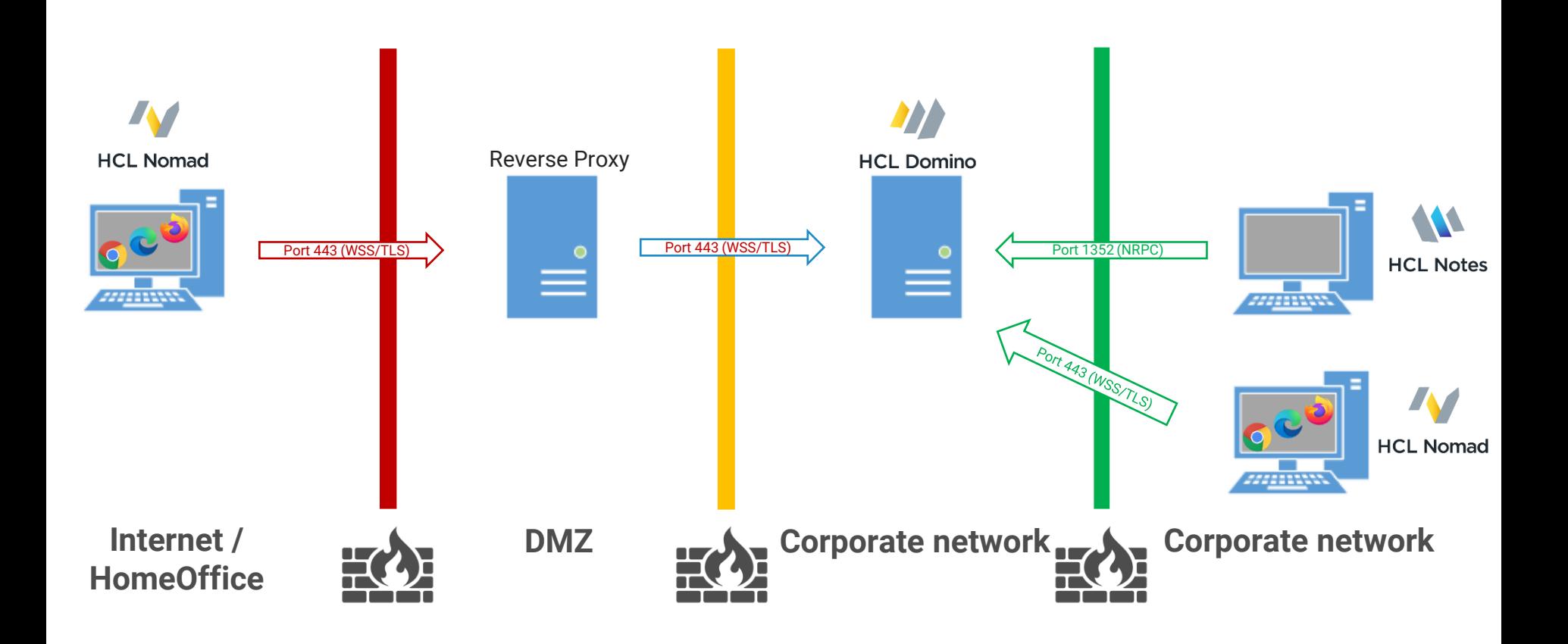

**\*** HCL Nomad Server for Domino 1.0.9 is currently only available for Domino 12.0.2

# **HCL Nomad server for Domino**

### **Quick Checklist / prerequisites before installation**

- 1. Download "HCL Nomad server for Domino"
- 2. Domino 12.0.1 or 12.0.2**\*** (Windows or Linux)
- 3. ID Vault needs to be enabled (ID's must be available in the Vault)
- 4. TLS certificate for Nomad server for Domino

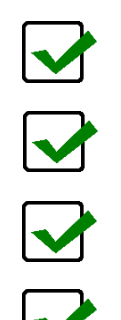

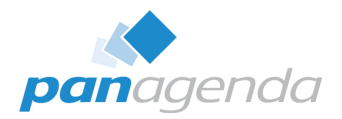

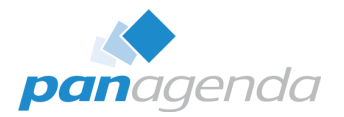

### **TLS Certificate**

Do you need a trusted / valid TLS certificate for Nomad Web?

→ **YES!**

Can you use the "new" Certificate Manager for configuring TLS certificates?

→ **YES!**

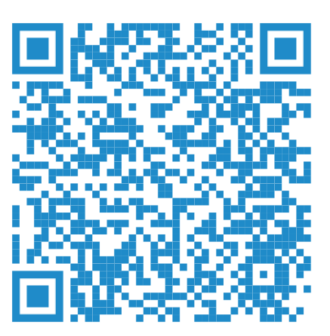

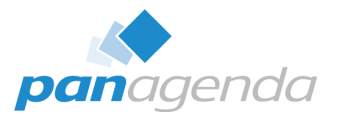

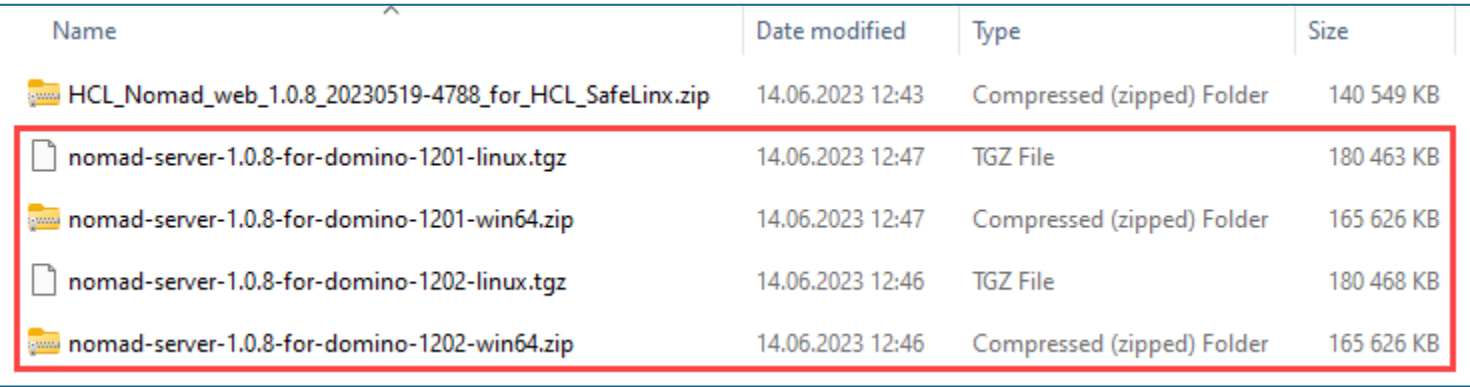

# Installation

- 1. Pick one or more 1201 Fix Pack 1 or higher Domino server to install on.
- 2. Download and extract the corresponding zip/tar file for your platform into the Domino program directory.

#### Note:

- ./ The default directory for Linux is /opt/hcl/domino/notes/latest/linux/
- . The default directory for Windows is C: \Program Files\HCL\Domino.

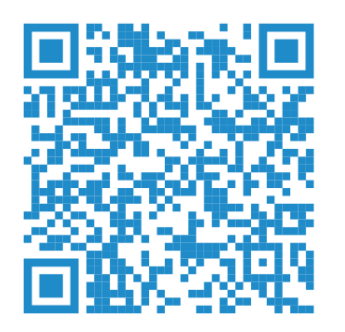

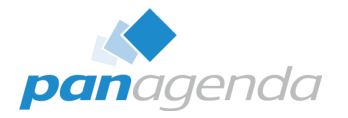

### **Installation** (copy + unzip)

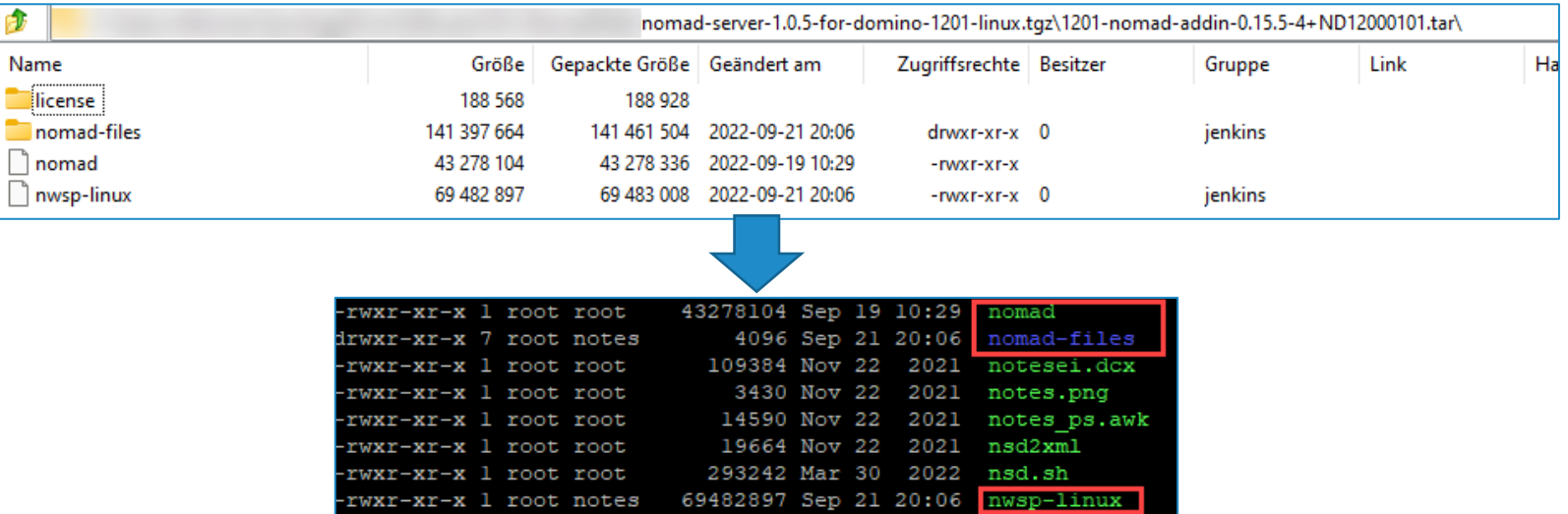

default directory for Linux is /opt/hcl/domino/notes/latest/linux/ default directory for Windows is C: \Program Files\HCL\Domino

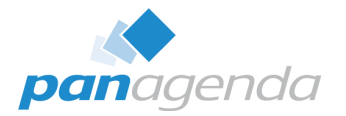

### **Check the TLS certificate**

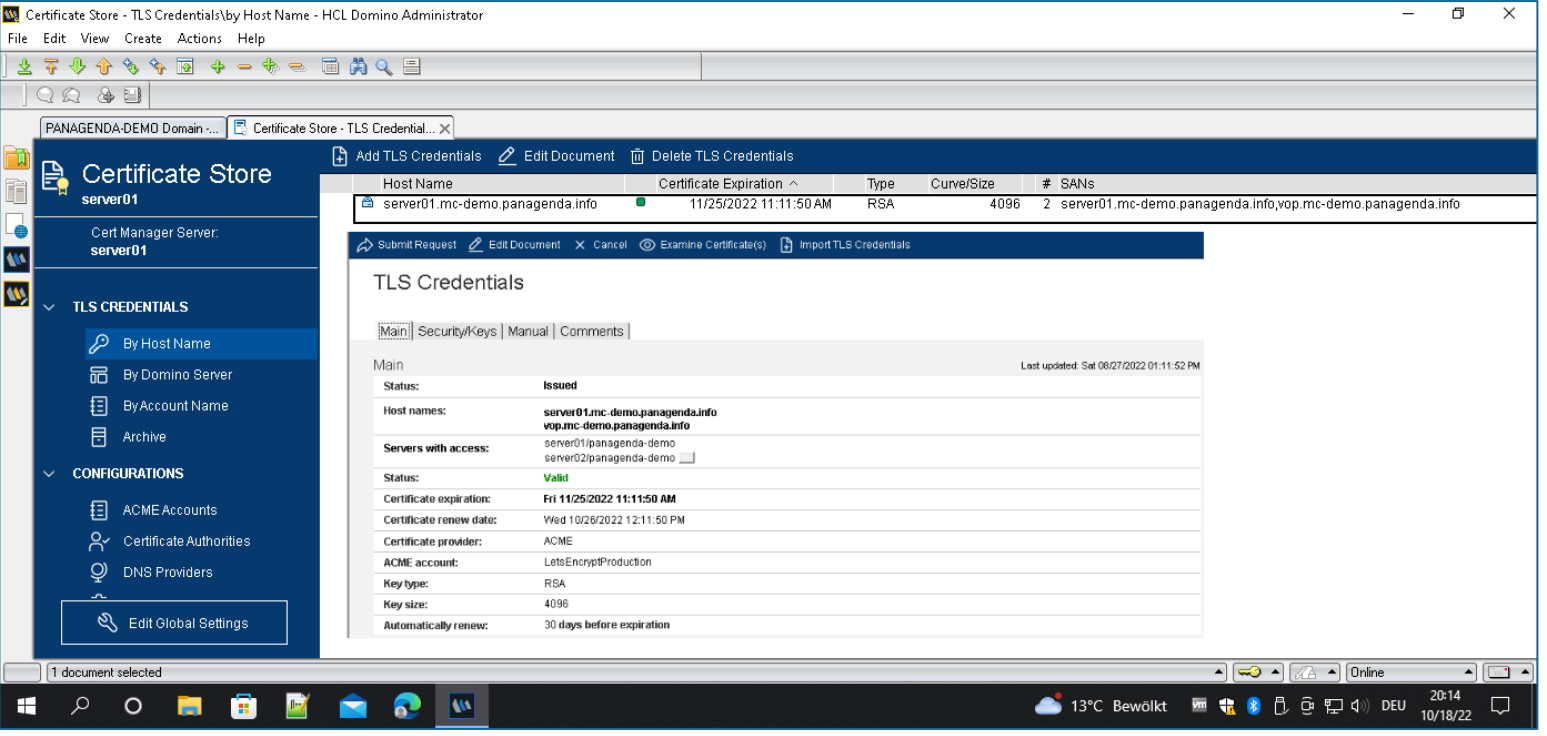

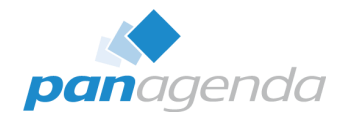

### **Notes.ini**

If you use the (new) CertMgr with Domino you need to add a notes.ini parameter. The value must match with one of your configured TLS certificates in the CertMgr database

### **NOMAD\_WEB\_HOST=domino.acme.com**

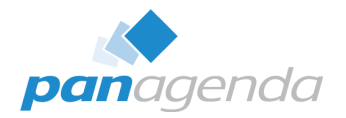

### **Start HCL Nomad server task**

#### Console commad: **load nomad**

#### load nomad

[526278:000143-00007F9EA37EF700] 06/14/2023 12:30:52 PM Remote console command issued by christoph adler/panagenda: load nomad [690724:000002-00007FF3D93D27C0] 06/14/2023 12:30:52 PM Nomad: Build 0.15.7-1+ND12000101 [690724:000002-00007FF3D93D27C0] 06/14/2023 12:30:54 PM Nomad: Server initializing [690724:000002-00007FF3D93D27C0] 06/14/2023 12:30:54 PM Nomad: Listening on 127.0.0.1:7125, CLIENT-IS-SERVER [690724:000002-00007FF3D93D27C0] 06/14/2023 12:30:54 PM Nomad: Note: Requested port was 0, Actual listen port is 7125 [690724:000002-00007FF3D93D27C0] 06/14/2023 12:30:54 PM Nomad: Server initialized

Check Task, console commad: **sh tasks**

[526278:000010-00007F9F1C88D700] Nomad

Listen for connect requests on 0.0.0.0:9443

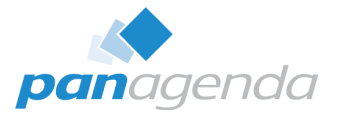

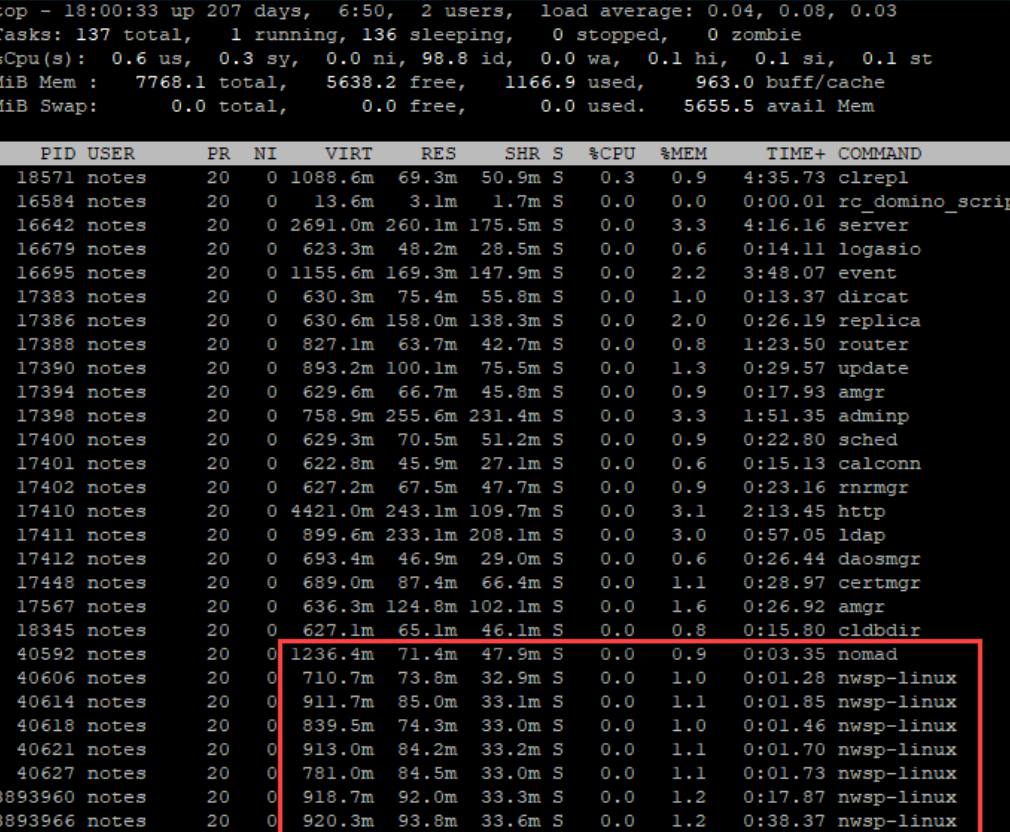

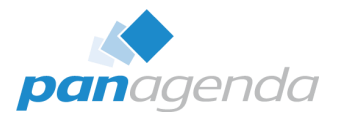

### **Open HCL Nomad and first login**

The Nomad server is listening on Port: 9443 in default

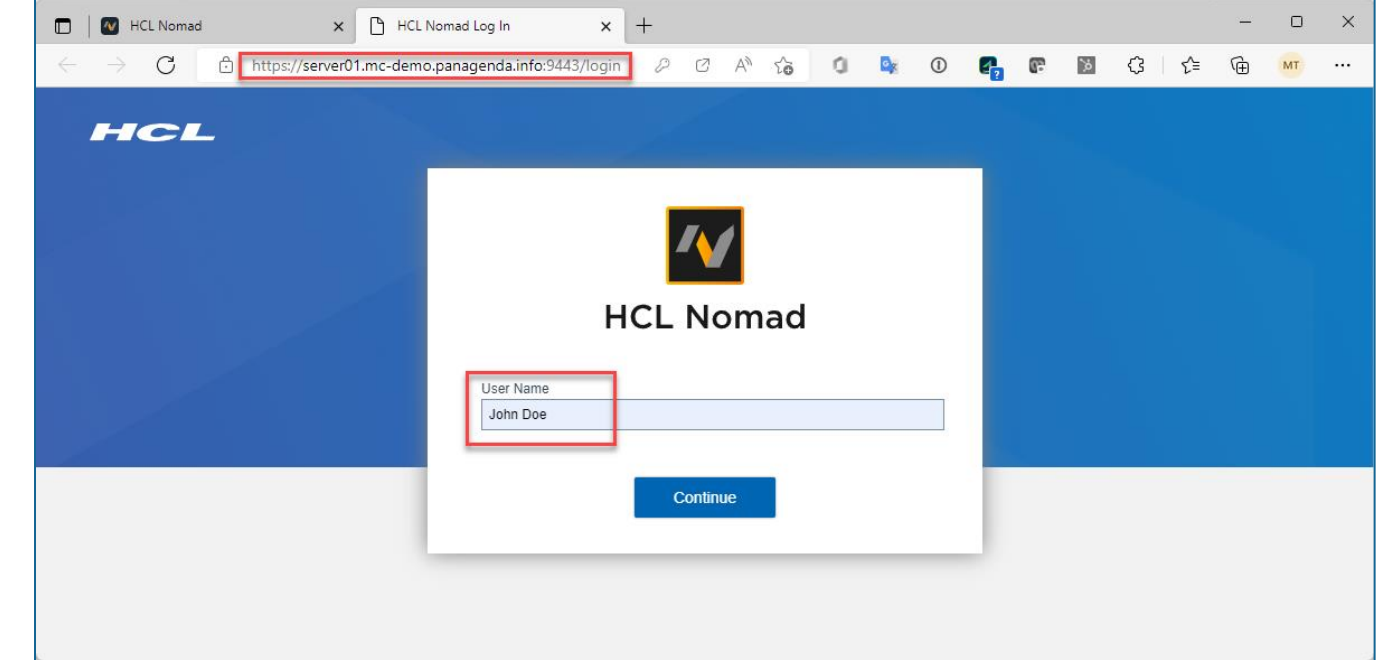

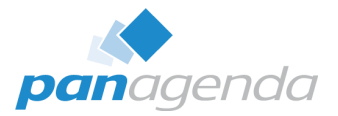

### **Open HCL Nomad and first login**

The Nomad server is listening on Port: 9443 in default

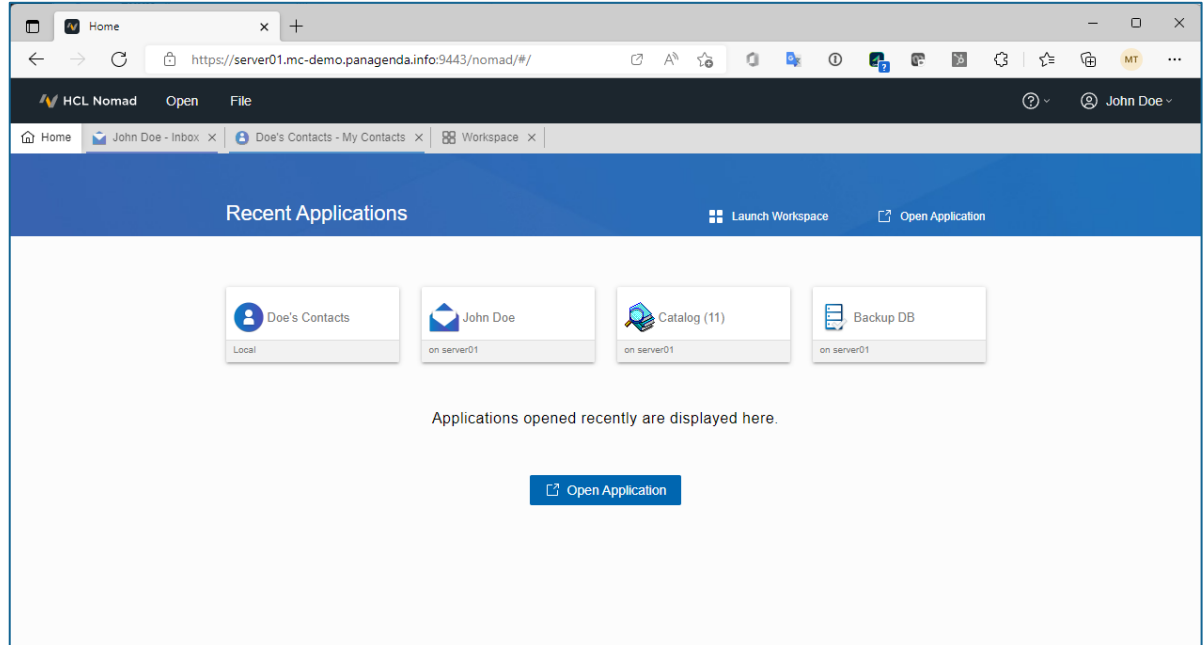

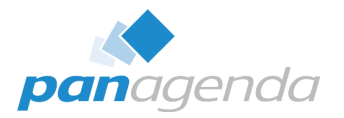

### **Configuration of the Nomad server**

To change default settings, you need to create a YAML file in the Domino Data named:

**nomad-config.yml**

Here you can configure:

- Ports
- IP Addresses
- **Certificates**
- **Cookies**
- Refresh rates

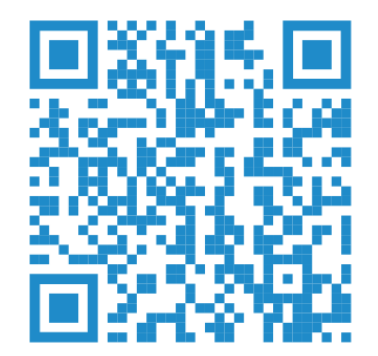

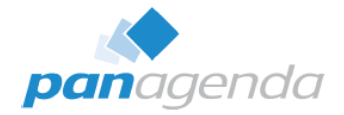

#### **Configuration of the Nomad server (example)**

```
#default host and port setting
\mathbf{1}\overline{2}host: '0.0.0.0'
\mathbf{3}port: 9443
\overline{4}5^{\circ}#default number of worker processes
6
     Ficluster:
      \downarrow forks: 3
7\phantom{.0}\overline{8}\overline{9}#Session cookie configuration
10<sup>°</sup>\Boxsession:
11secret: # default: randomly generated 32 character value
12<sup>°</sup>sameSite: lax
13<sup>°</sup>secure: true
14
15<sub>1</sub>#LTPA behind SafeLinx
16<sup>1</sup>\Boxltpa:
17<sup>°</sup>cookieName: LtpaToken2
18
19
      +TLS20<sup>-1</sup>FitlsOptions:
21ciphers: ECDHE-RSA-AES256-GCM-SHA384:ECDHE-RSA-AES128-GCM-SHA256:ECDHE-ECDSA-AES256-GCM-SHA384:ECDHE-ECDSA-AES128-GCM-SHA256
22honorCipherOrder: true
23
         secureOptions: SSL OP NO TLSvl | SSL OP NO TLSvl 1
2425
       #Saml configuration
26\Boxsaml:
27
        issuer:
28
     \Box claims:
29
           # Any claim you place here and map to a SAML claim will be read for the user
30<sub>1</sub># email: # default http://schemas.xmlsoap.org/ws/2005/05/identity/claims/emailaddress
     \Box idp: # see https://github.com/node-saml/passport-saml#config-parameter-details
3132
           entryPoint:
33
           cert:
34
35
      #Certificate configuration
36
      ca: # file location or contents of the ca's certificate pem file
37
      cert: # file location or contents of the certificate pem file
38
      key: # file location or contents of the certificate key pem file
```
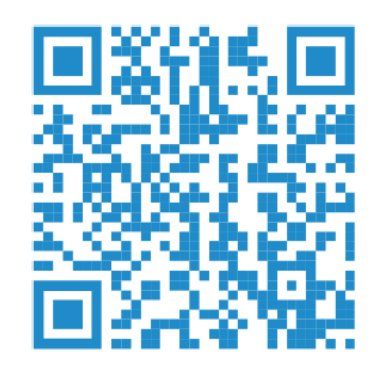

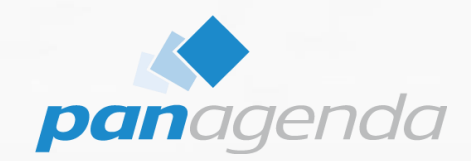

# **Best Practices for HCL Nomad Web**

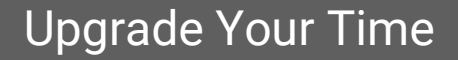

### **How to configure Port 443 on Linux based Domino servers**

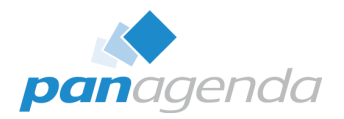

### **Challenge:**

Binding ports lower than 1024 is prohibited by default. (This is NodeJS standard security)

### **Solution:**

You need to give the NodeJS task the right to bind to ports lower than 1024

### **How to configure Port 443 on Linux based Domino servers**

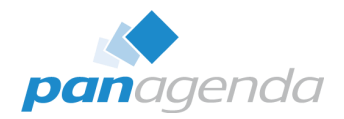

#### **Step 1:**

### Nomad must not run. Execute the following line to set the correct permissions

setcap 'cap net bind service=+ep' /opt/hcl/domino/notes/latest/linux/nwsp-linux

#### **Step 2:**

Create a "nomad-config.yml" file in the Data Directory with the following two entries

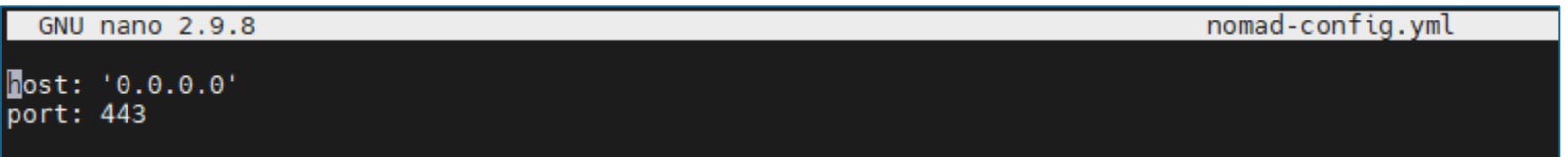

### **How to configure Port 443 on Linux based Domino servers**

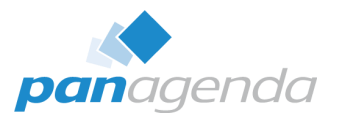

#### **Step 3:**

Start nomad on Domino. (load nomad)

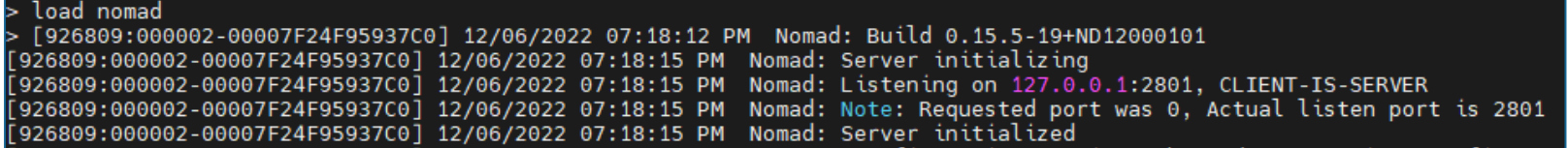

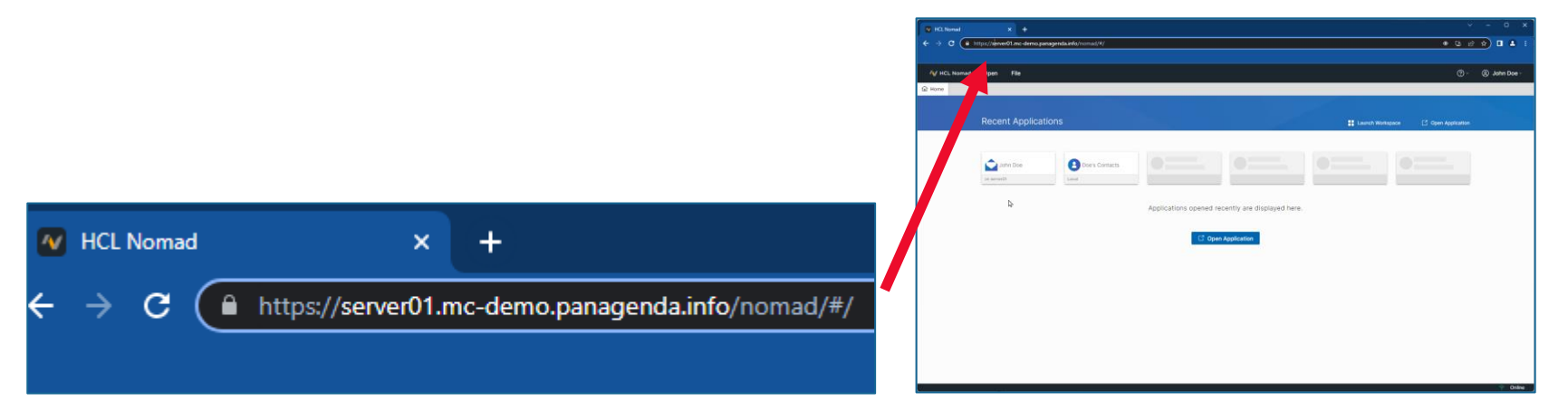

# Browers instead of installed Notes Clients

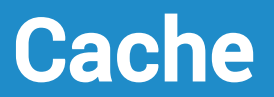

# Browser Profiles

# CPU & Memory consumption

Performance & sizing VDI / Citrix / VMware

Browsers Task Manager <shift> + <esc>

Developer Tools "console"

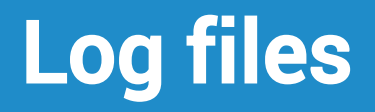

## Where to find log files?

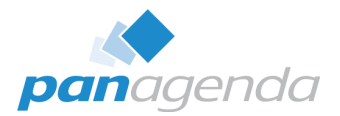

### ➢ **Chrome, Edge & Firefox**

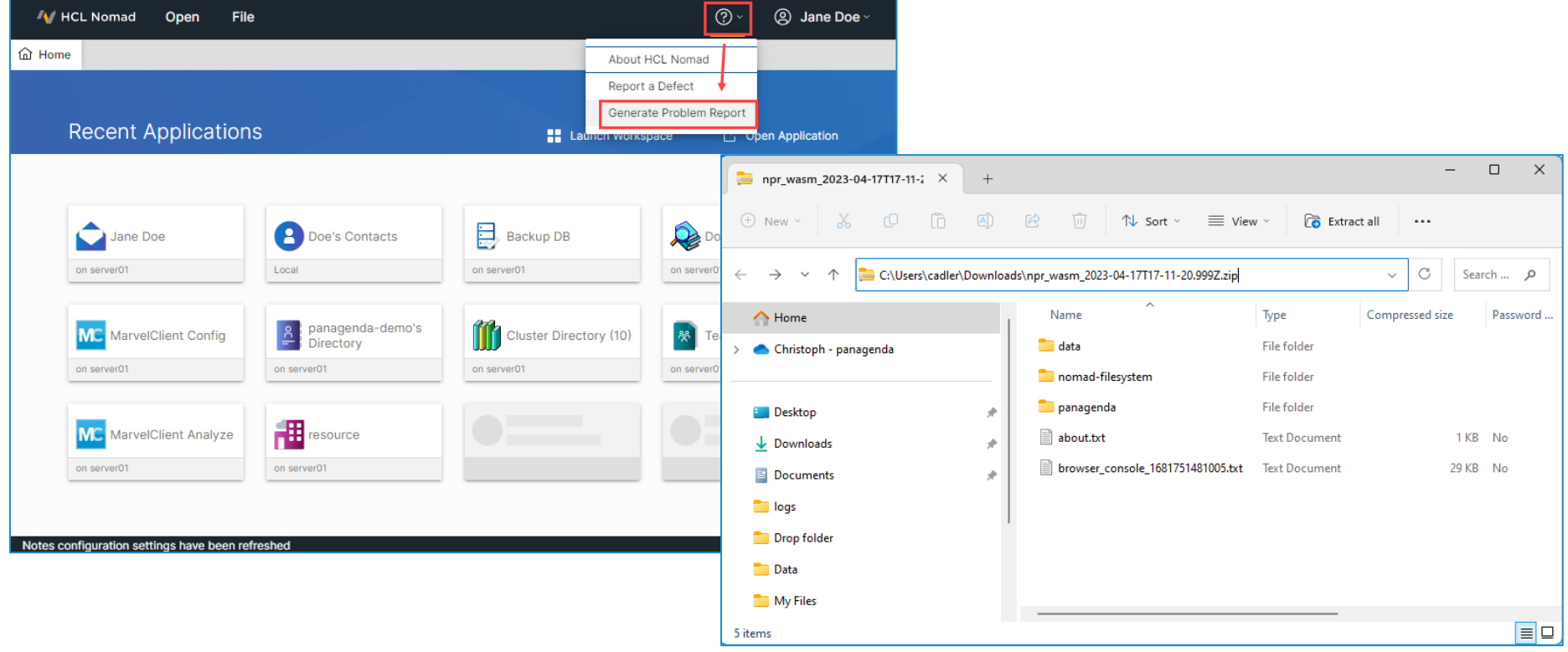

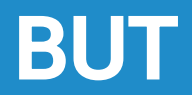

### Example where logs couldn't help

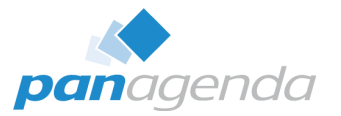

➢ **What if you can't use "Generate Problem Report" (issue during start-up) ?**

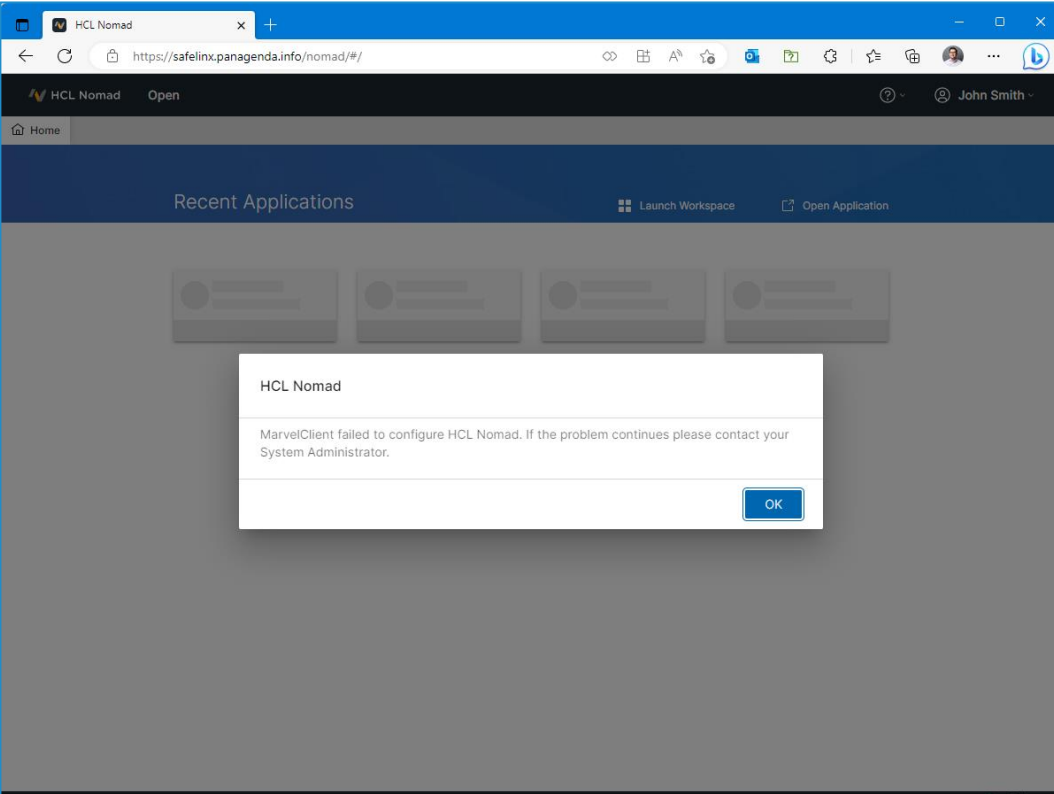

### Troubleshooting/log files – 4. Browsers (cont.)

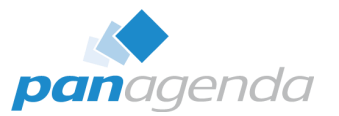

#### ➢ **What if you can't use "Generate Problem Report" (issue during start-up) ?**

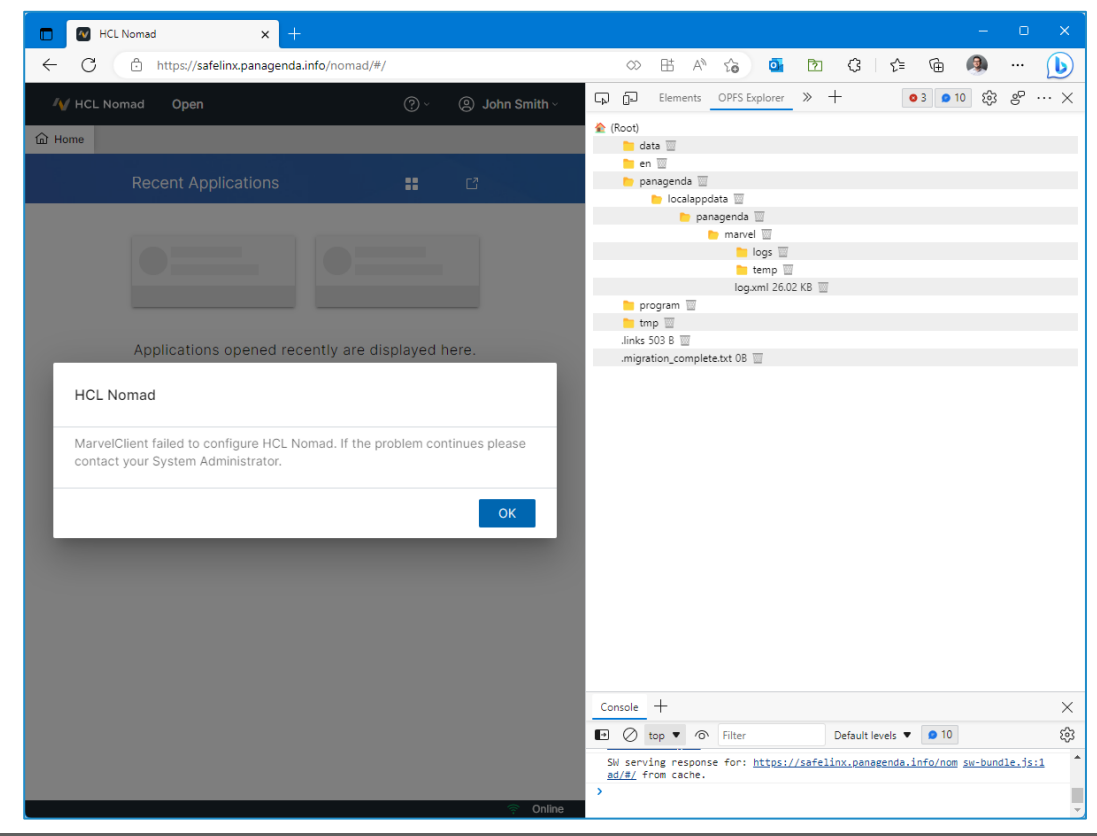

## Troubleshooting/log files – 4. Browsers (cont.)

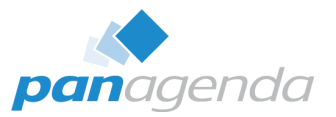

### ➢ **What if you can't use "Generate Problem Report" (issue during start-up) ?**

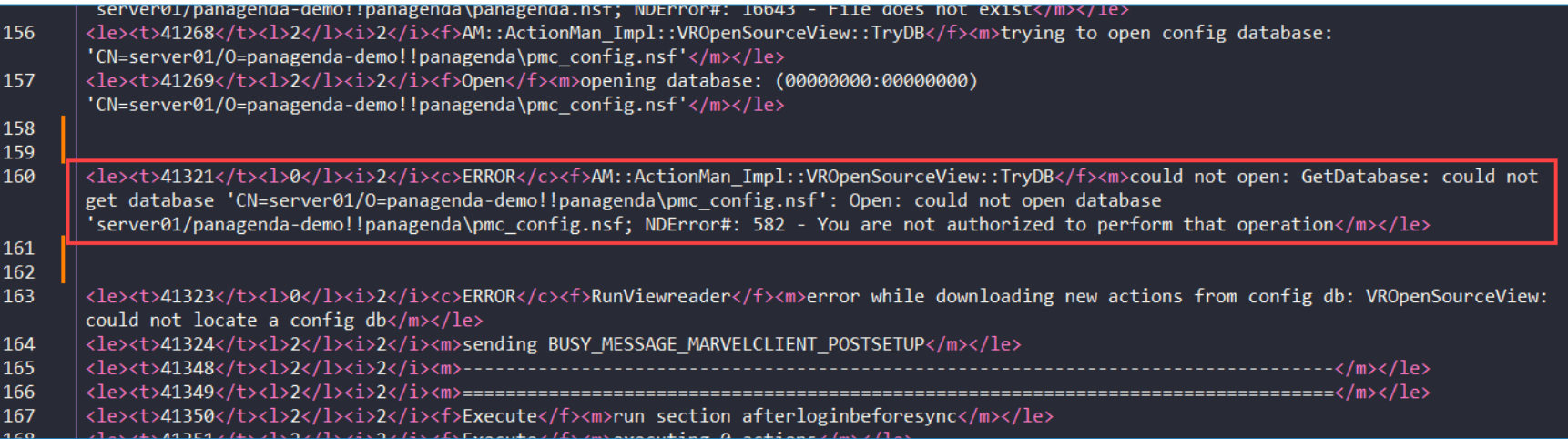

### Troubleshooting/log files – 4. Browsers (cont.)

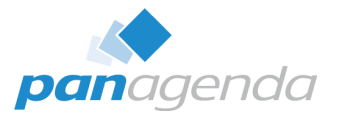

➢ **By the way: This issue is already fixed since Nomad Web 1.0.7**

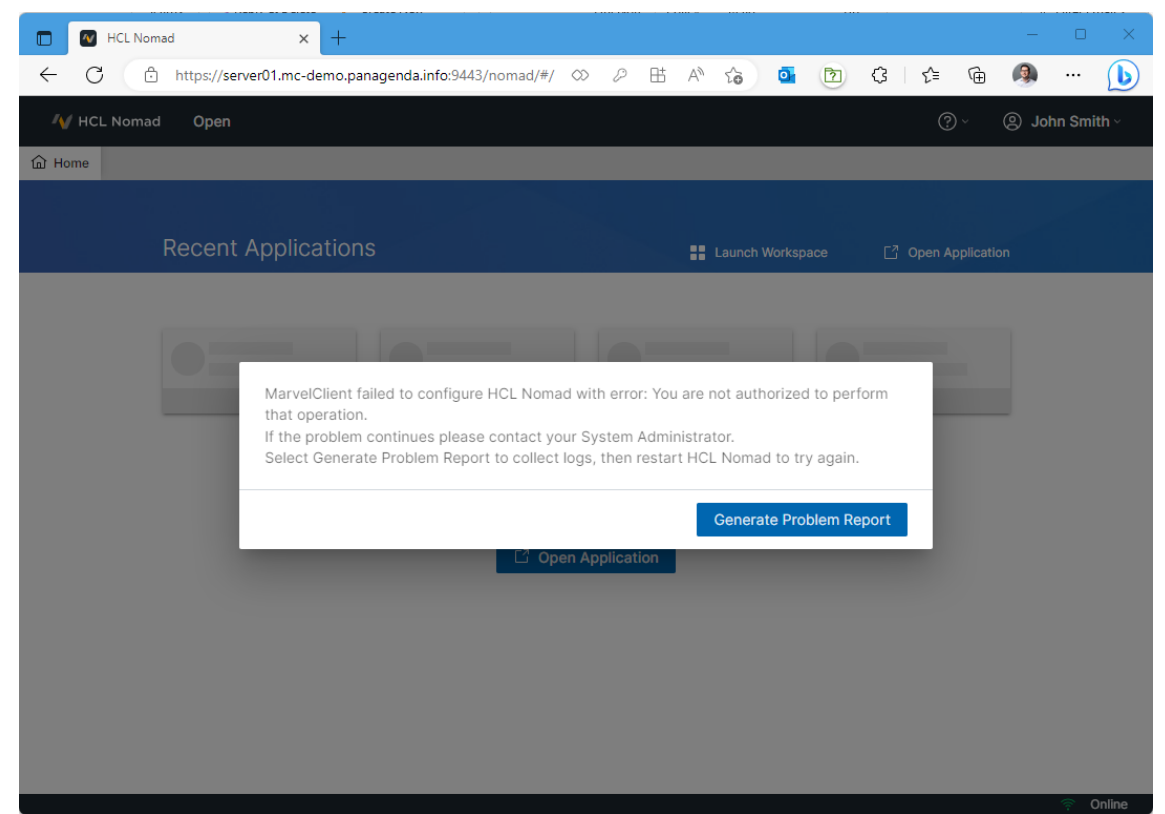

### OPFS Explorer – Browser plugin

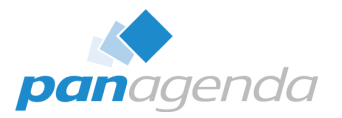

OPFS Explorer is a Chrome DevTools extension that allows you to explore the Origin Private File System (OPFS) of a web application.

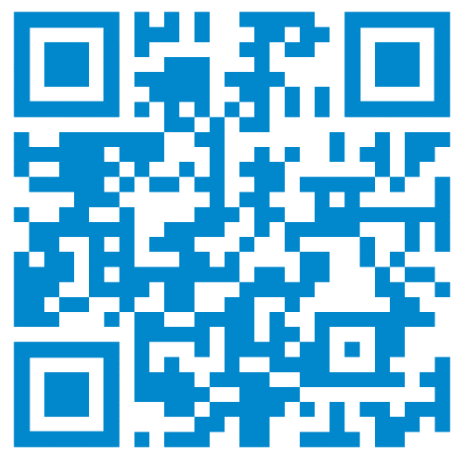

<https://tinyurl.com/OPFSExplorer>

## Possible HCL Nomad Web 1.0.9 issue with LastPass

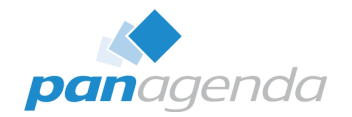

➢ **If you use LastPass & HCL Nomad Web 1.0.9 in Chrome/Edge, you might see this here – after ID-Vault password prompt on initial start:**

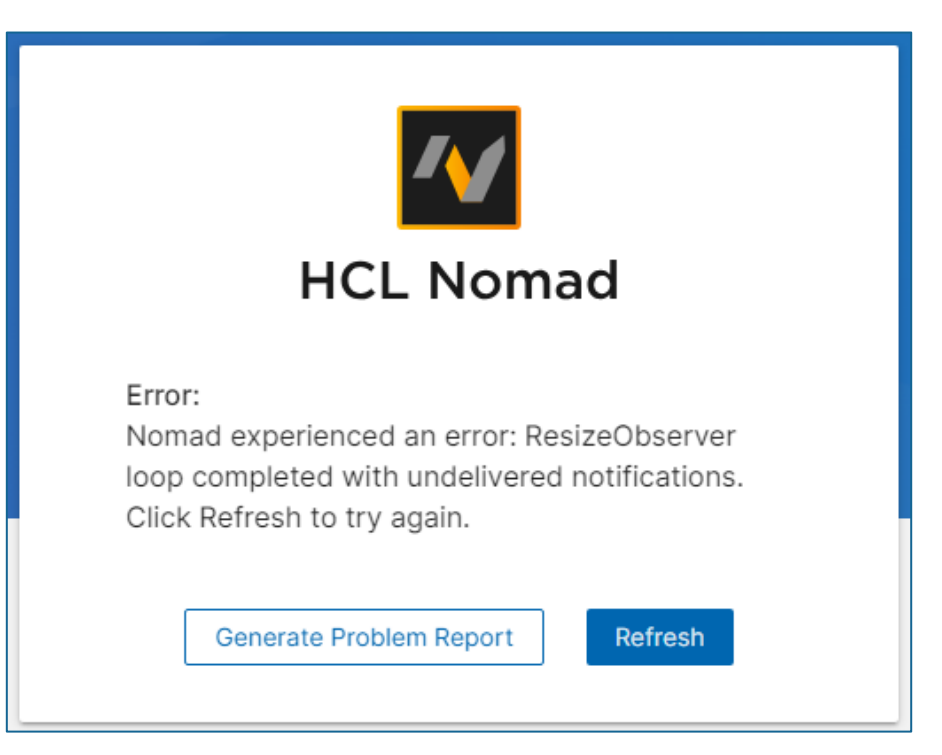

# From NOTES to NOMAD WEB

# **MarvelClient – FREE Nomad Web Migration**

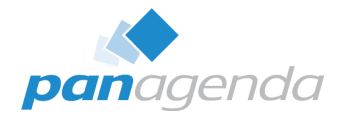

• This functionality is included in CCB (free for all customers with active HCL maintenance)

### • **Requirement**

Every user **must** have a user profile / upload document in the MarvelClient Analyze database (including bookmark.xml, desktop.xml and notes.ini) and **must not** be a Domino Roaming user.

# **MarvelClient – Nomad Web Migration (cont.)**

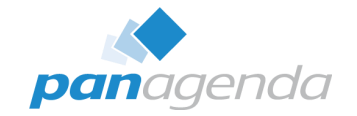

• A single and simple MarvelClient action brings happiness for your users

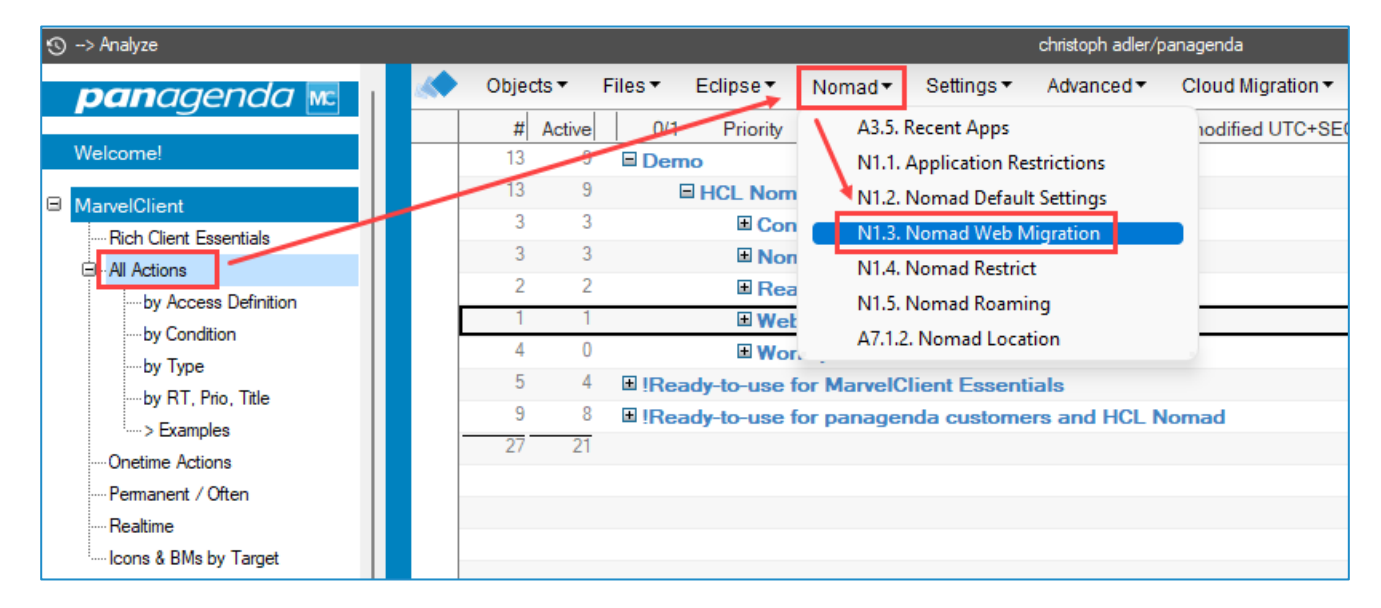

# **MarvelClient – Nomad Web Migration (cont.)**

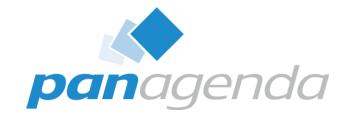

• A single and simple MarvelClient action brings happiness for your users

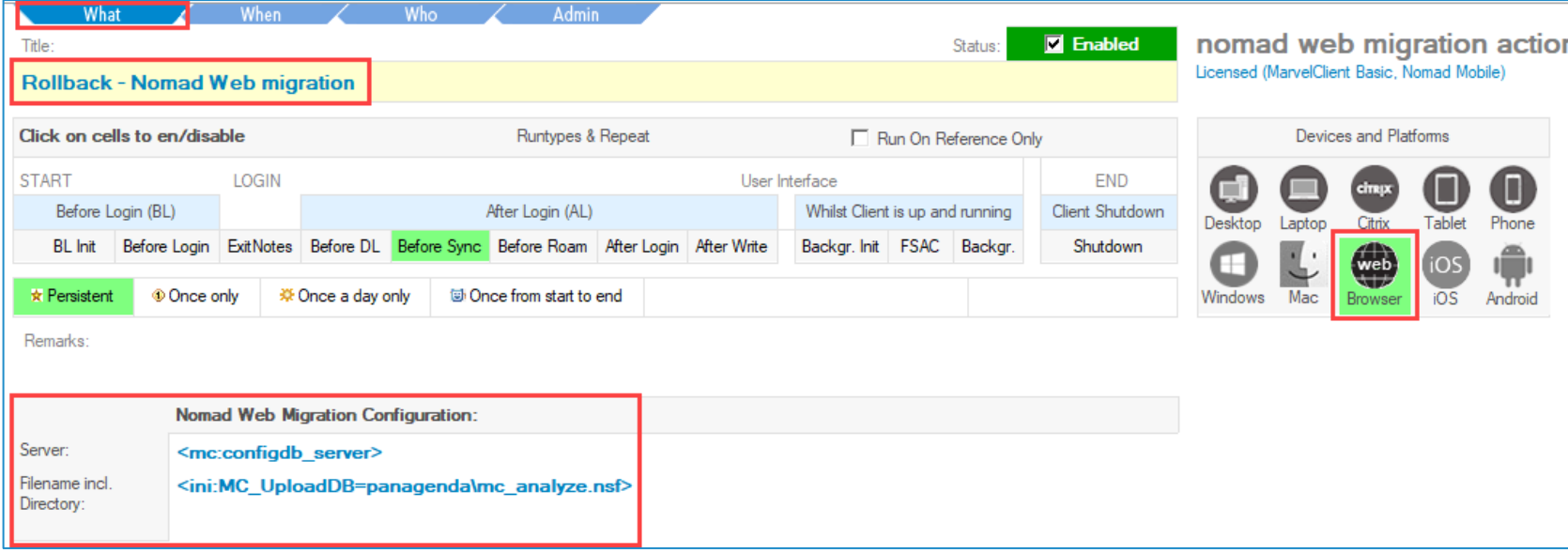

# DEMO if we have enough time  $\odot$

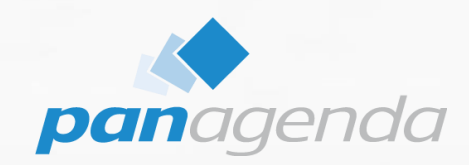

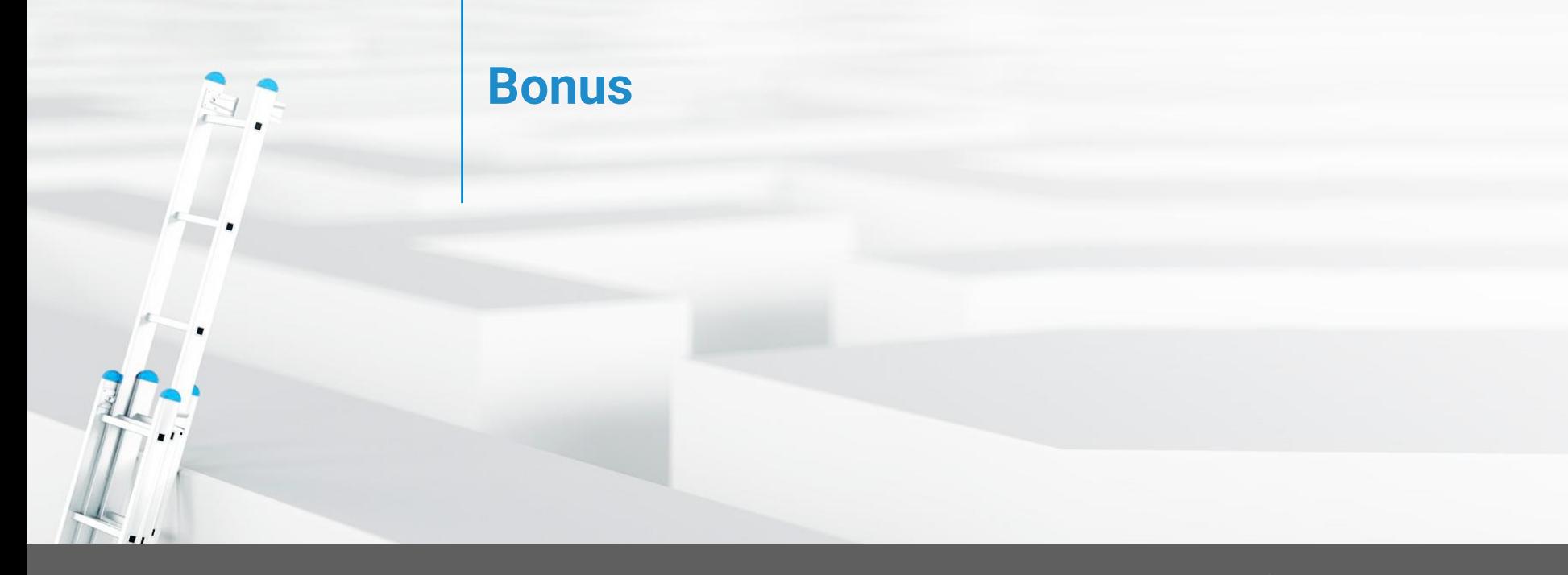

### Upgrade Your Time

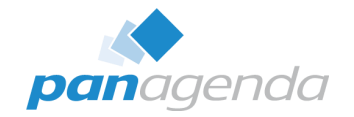

# **Questions we got asked at recent conferences**

- 1. How can I use NomadWeb if my Domino server(s) run on AIX or System i?
- 2. How can I upgrade the local Nomad 'installations' in case of a new version is available?

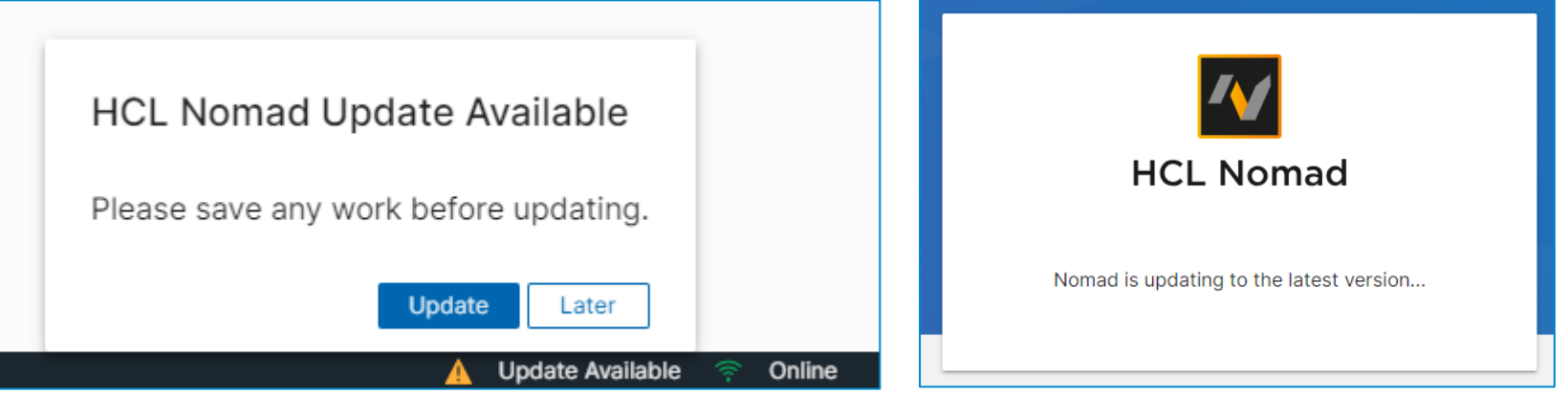

# **Questions we got asked at recent conferences – cont.**

3. We are using Microsoft Outlook. If we get document links from Domino Applications, Windows asks me with which Application the link should be opened. Can we configure it that Nomad Web will be used for those links?

 $\rightarrow$  see next slide

# **Questions we got asked at recent conferences – cont.**

### **Example for Microsoft Edge**

```
Windows Registry Editor Version 5.00
    [HKEY CURRENT USER\SOFTWARE\Classes\notes]
    "URL Protocol"=""
    \omega =...
    [HKEY CURRENT USER\SOFTWARE\Classes\notes\shell]
    [HKEY CURRENT USER\SOFTWARE\Classes\notes\shell\open]
    [HKEY CURRENT USER\SOFTWARE\Classes\notes\shell\open\command]
10
    @="explorer.exe \"web+%1\""
    [HKEY_CURRENT_USER\SOFTWARE\Classes\web+notes]
     "URL Protocol"=""
15
    [HKEY CURRENT USER\SOFTWARE\Classes\web+notes\DefaultIcon]
    @="C:\\Program Files (x86)\\Microsoft\\Edge\\Application\\msedge.exe,0"
    [HKEY_CURRENT_USER\SOFTWARE\Classes\web+notes\shell]
    @="open"[HKEY CURRENT USER\SOFTWARE\Classes\web+notes\shell\open]
    [HKEY CURRENT USER\SOFTWARE\Classes\web+notes\shell\open\command]
    @="\"C:\\Program Files (x86)\\Microsoft\\Edge\\Application\\msedge.exe\" --single-argument %1"
    [HKEY CURRENT USER\SOFTWARE\Classes\web+notes\shell\open\ddeexec]
     Q =""
```
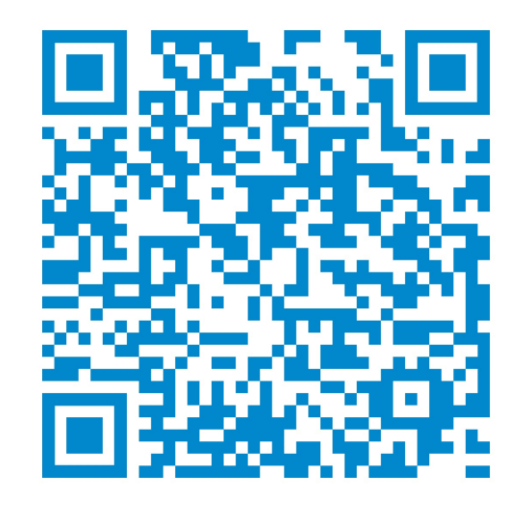

Q & A

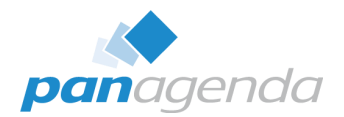

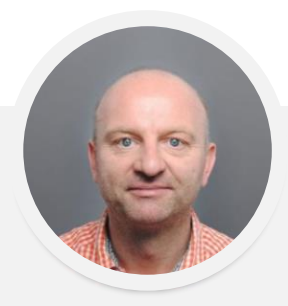

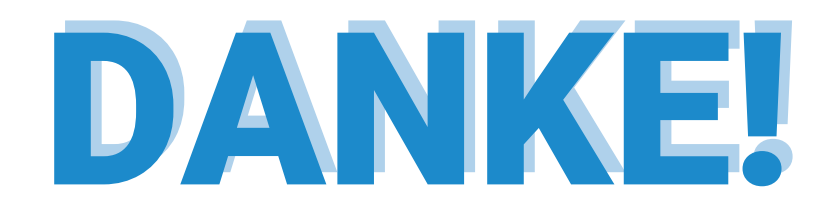

### Your Feedback Matters to Us

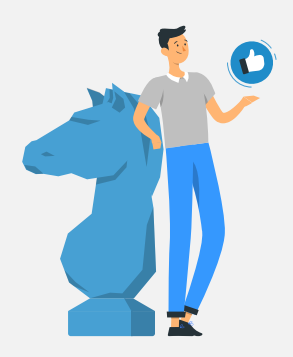

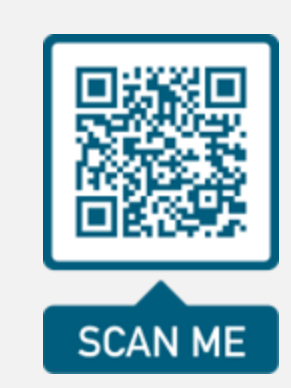

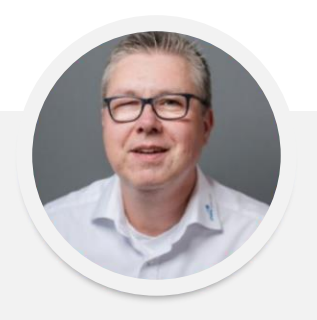

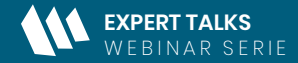

*Am Puls der Zeit: HCL Notes 14 und HCL Nomad Web*

EPISODE #2

**07. November 2023**

# **HCL Notes 14 Upgrades einfach gemacht - von A bis Z**

Ein (Hands-on) Online Workshop

[Jetzt Registrieren >](https://www.panagenda.com/webinars/workshop-hcl-notes-14-upgrades-einfach-gemacht-von-a-bis-z/)

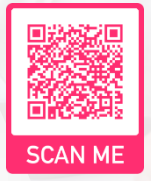

*https://www.panagenda.com/webinars/workshop-hcl-notes-14-upgrades-einfach-gemacht-von-a-bis-z/*

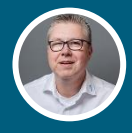

Senior Solutions Architect & HCL Ambassador

*panagenda*

**Marc Thomas**

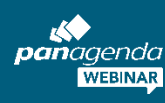